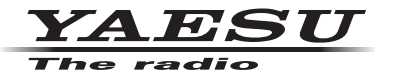

## **C4FM/FM 144/430MHz TRANSCEPTOR DIGITAL DE DOBLE BANDA**

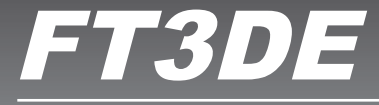

## **Avance Manual**

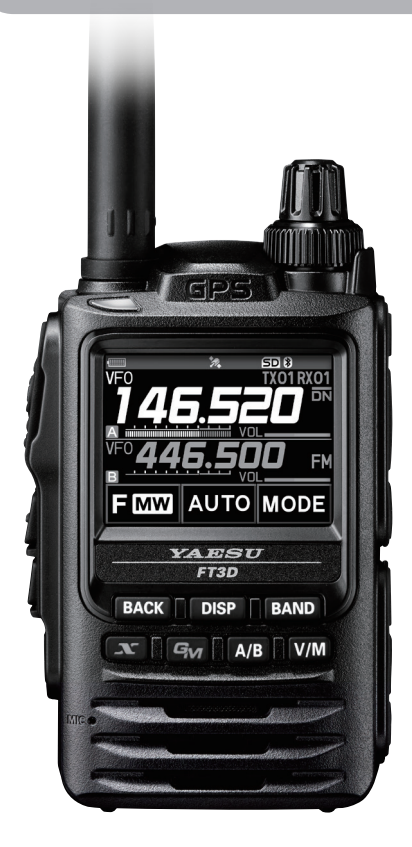

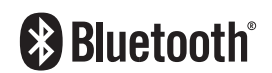

## **Índice**

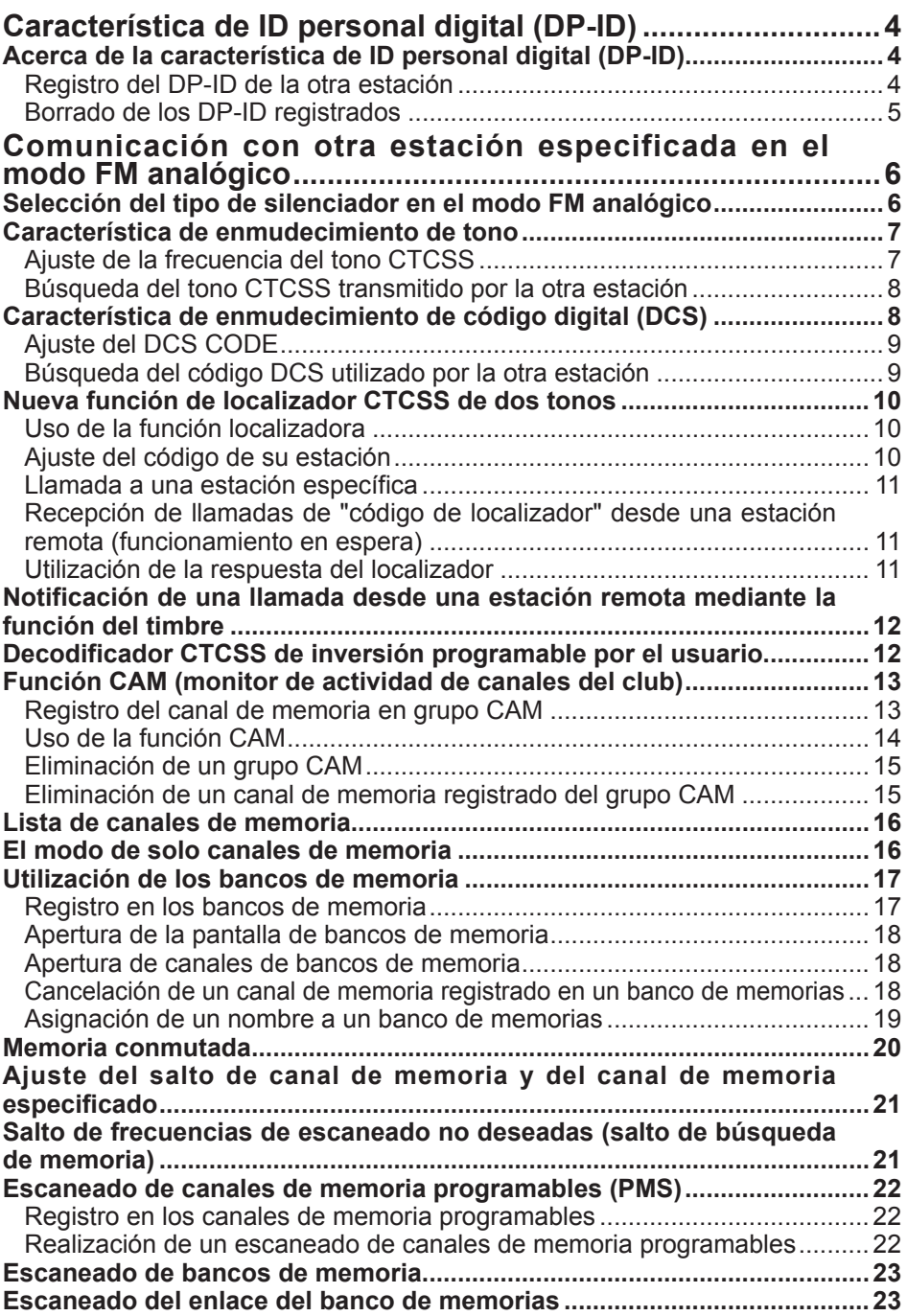

## **Índice**

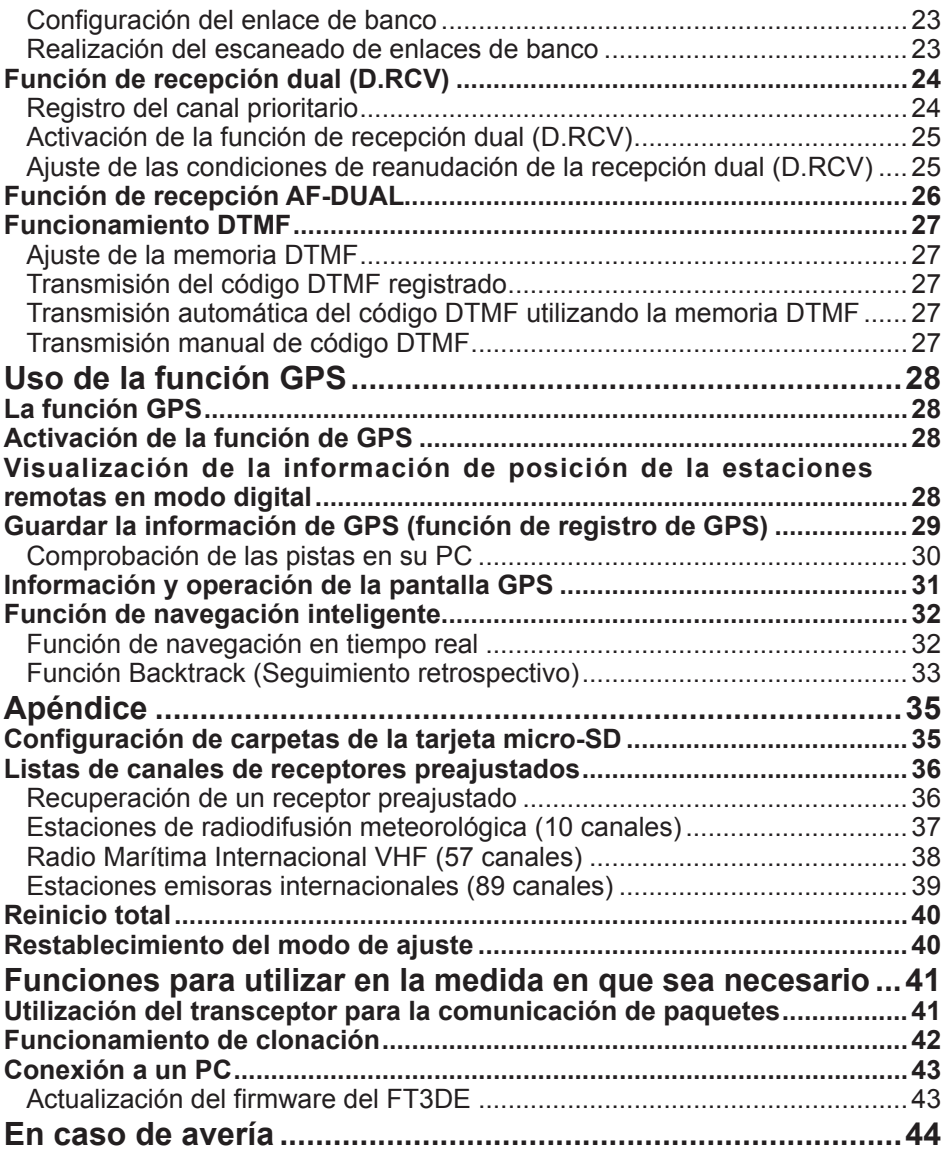

## <span id="page-3-0"></span>**Acerca de la característica de ID personal digital (DP-ID)**

Cuando se opera en comunicaciones digitales C4FM, cada transceptor está programado con, y envía, su propia información ID individual (ID de radio) en cada transmisión. La función DP-ID y la información de identificación individual hacen posible las comunicaciones en grupo de estaciones que se encuentran dentro del rango de comunicación.

La característica de ID personal digital (DP-ID) abre el audio del altavoz únicamente cuando se recibe una señal ajustada para el mismo DP-ID, incluso en el caso de que cada transceptor esté ajustado a un número de ID de grupo digital (DG-ID) diferente.

El repetidor C4FM digital, equipado con la función DP-ID, permite el contacto preferente en el caso de una emergencia, independientemente del ajuste del repetidor o de si el repetidor está siendo utilizado sin el ajuste DG-ID.

- • A efectos de utilización de esta función se requieren transceptores con modo C4FM digital compatibles con la función DG-ID.
- i

 $\mathbf i$ 

Si el firmware no es compatible con la función DG-ID, actualizarlo a la última versión para su uso con la función DG-ID. La última versión del firmware se encuentra disponible en el sitio web de YAESU.

#### **Registro del DP-ID de la otra estación**

- • Una vez registrado, el DP-ID se almacena hasta que se borra.
- • Regístrese con los transceptores cercanos de cada uno.
- • Cuando se ajuste el código DG-ID a "00", el transceptor recibirá señales de todas las estaciones digitales C4FM. Para utilizar la función DP-ID será necesario ajustar el código DG-ID de recepción a un valor diferente de "00".
- 1. Pulse y mantenga pulsada la tecla [**DISP**] " toque [**GM**] " toque [**1 DP-ID LIST**].
	- • Se visualiza la lista DP-ID.
	- • Si hay registrados varios DP-ID, girar el mando del **DIAL** para visualizar el DP-ID deseado.

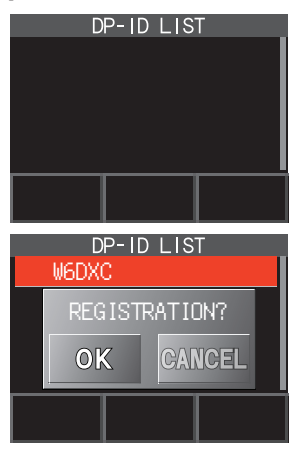

2. Una transmisión en el modo C4FM digital desde otro transceptor registrará el código DP-ID.

Cuando se reciba una señal de la otra estación, se visualizarán en la pantalla LCD el indicativo de llamada y el texto "**REGISTRATION?**" (¿Registro?).

> • Cuando se recibe una señal desde otro transceptor registrado, no se visualiza nada en el LCD.

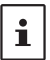

Cuando se registre un transceptor ya registrado con un indicativo de llamada diferente, el indicativo de llamada anteriormente registrado en la lista DP-ID se cambiará por el nuevo indicativo de llamada registrado.

- <span id="page-4-0"></span>3. Toque [**OK**] para guardar el ajuste.
- • Cuando haya finalizado el registro en la lista de DP-ID, se visualiza el texto "COMPLETED" durante tres segundos; luego, la pantalla vuelve a la lista de DP-ID.
	- • Si no registra el DP-ID, pulse el botón [CANCEL].
	- • Si se registran varios DP-ID, repita los pasos 2 y 3.
	- • Podrán registrarse un máximo de 24 estaciones.
- 4. Pulsar el interruptor **PTT** para guardar el nuevo ajuste y volver al modo de funcionamiento normal.
	- • De forma similar, registrar todos los DP-ID de los transceptores en comunicación a las listas DP-ID de las otras estaciones.
	- El ajuste DP-ID queda completado.

i

Para la comunicación utilizando la función DP-ID, registrar el DP-ID de cada uno de los dos transceptores en ambos transceptores. Al registrar los DP-ID, los usuarios podrán comunicarse incluso si el ajuste del ID de grupo digital (DG-ID) es diferente

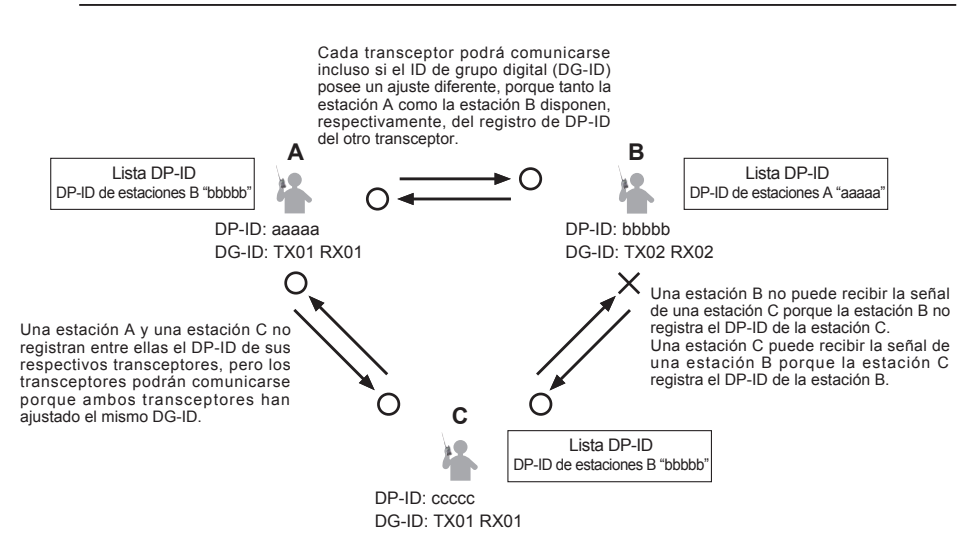

#### **Borrado de los DP-ID registrados**

1. Pulse y mantenga pulsada la tecla [**DISP**] " toque [**GM**] " toque [**1 DP-ID LIST**]. Se visualiza la lista DP-ID.

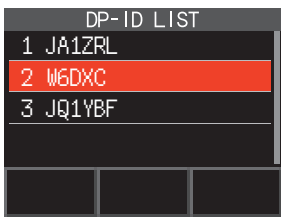

<span id="page-5-0"></span>2. Gire el mando tipo **DIAL** para seleccionar el distintivo de llamada del otro transceptor, luego toque [**DEL**]. Aparece la pantalla de confirmación "DELETE?" (¿Borrar?).

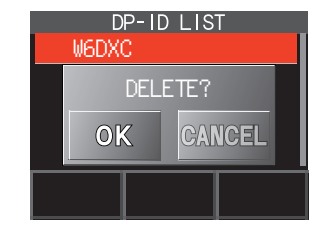

- 3. Toque [**OK**] para borrar.
	- • Cuando haya finalizado el registro en la lista de DP-ID se visualizará durante tres segundos el texto "COMPLETED".
	- • Si no registra otro DP-ID, toque [CANCEL].
	- • Si se registran varios DP-ID, repetir los pasos 2 y 3.
- 4. Pulsar el interruptor **PTT** para guardar el nuevo ajuste y volver al modo de funcionamiento normal.

## **Comunicación con otra estación especificada en el modo FM analógico Selección del tipo de silenciador en el modo FM analógico**

1. Toque  $[$ **F MW** $]$   $\rightarrow$   $[$ **SQTYP** $]$ . Si no se visualiza [**SQTYP**], toque [**FWD →**] para visualizar [**SQTYP**] y, luego, tóquelo.

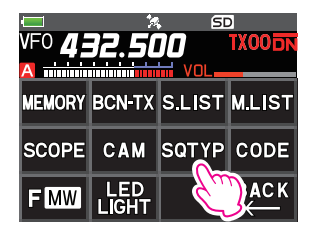

2. Gire el mando tipo **DIAL** y seleccione el tipo de silenciador; consulte la tabla siguiente.

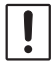

Las funciones de silenciador de tono (CTCSS), DCS y la nueva función de LOCALIZADOR (EPCS) no funcionan en el modo digital C4FM. Toque [MODE] para cambiar al modo de FM analógico o para activar la función AMS.

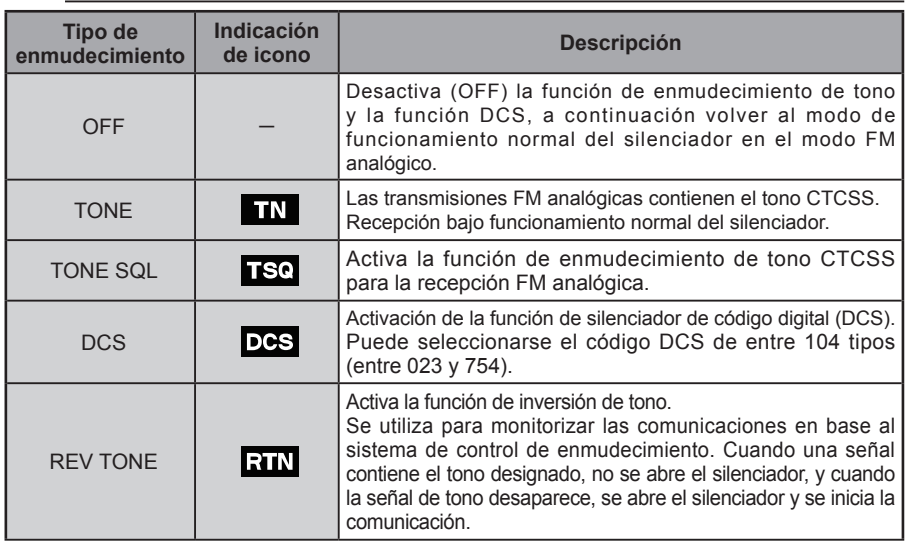

<span id="page-6-0"></span>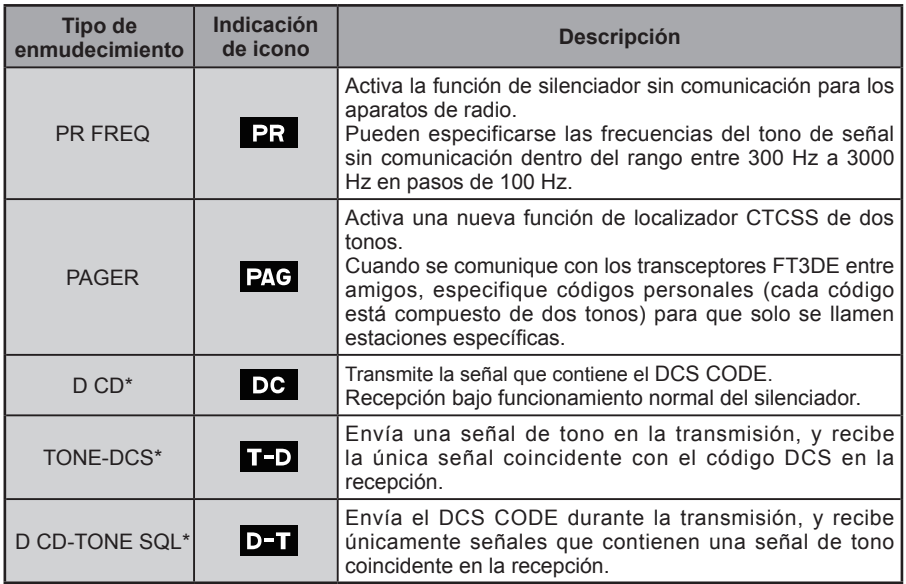

- \*: Pulse y mantenga pulsada la tecla [DISP] → [SIGNALING] → [10 SQL EXPANTION] ajustado en "ON" (página 69) (maual de usuario), se activan los valores de ajuste "D CD", "TONE-DCS" y "D CD-TONE SQL".
- 3. Pulsar el interruptor **PTT** para guardar los ajustes y volver al modo de funcionamiento normal.
	- • Puede ajustarse el tipo de enmudecimiento para cada banda de frecuencias (BAND).
	- • Los ajustes de silenciador CTCSS y DCS también están activos durante el escaneado. Si el escaneado se lleva a cabo con la función de silenciador CTCSS y DCS activado, el escaneado solo se para cuando se recibe una señal conteniendo el tono CTCSS o el código DCS especificado.
	- • Al pulsar el interruptor MONI/T-CALL se permite que se escuchen señales que no contengan un tono o un código DCS, así como señales con diferentes tonos, códigos DCS y señales de modo digital.
		- Pulse y mantenga pulsada la tecla [DISP]  $\rightarrow$  [SIGNALING]  $\rightarrow$  [DCS INVERSION] para permitir la recepción del código DCS de la fase invertida.

#### **Característica de enmudecimiento de tono**

El silenciador de tono abre el altavoz de audio solo cuando se recibe una señal que contenga el tono CTCSS especificado. El receptor estará en silencio durante la espera de una llamada desde una estación específica.

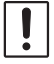

 $\mathbf i$ 

La función de silenciador de tono no funciona en modo digital. Toque [**MODE**] para cambiar el modo de comunicación al modo FM analógico o para activar la función AMS.

#### **Ajuste de la frecuencia del tono CTCSS**

Pueden seleccionarse para la frecuencia del tono 50 frecuencias (entre 67.0 Hz y 254.1 Hz).

- 1. Toque  $[$ **F MW** $]$   $\rightarrow$   $[$ **SQTYP** $]$ . Si no se visualiza [**SQTYP**], toque [**FWD →**] para visualizar [**SQTYP**] y, luego, tóquelo.
- 2. Gire el mando tipo **DIAL** para seleccionar "**TONE SQL**".
- 3. Pulsar el interruptor **PTT** para guardar los ajustes y volver al modo de funcionamiento normal.

<span id="page-7-0"></span>4. Toque  $[$ **F MW** $]$   $\rightarrow$   $[CODE]$ .

 $\mathbf i$ 

- 5. Gire el mando tipo **DIAL** para seleccionar la frecuencia de tono.
- 6. Pulse la tecla [BACK] para guardar el ajuste y volver al funcionamiento normal.

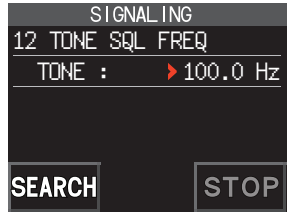

- El ajuste de la frecuencia de tono es común con los tipos de enmudecimiento como sigue: TONE, TONE SQL, REV TONE, TONE-DCS, D CD-TONE SQL
- El valor de ajuste por defecto es de "100.0 Hz"

#### **Búsqueda del tono CTCSS transmitido por la otra estación**

La función de búsqueda de tono no funciona en modo digital. Toque [**MODE**] para cambiar el modo de comunicación al modo FM analógico o para activar la función AMS.

Busque y visualice el tono CTCSS del silenciador de tono transmitido por la otras estación.

- 1. Toque  $[$ **F MW** $]$   $\rightarrow$   $[$ **SQTYP** $]$ . Si no se visualiza [**SQTYP**], toque [**FWD →**] para visualizar [**SQTYP**] y, luego, tóquelo.
- 2. Gire el mando tipo **DIAL** para seleccionar el "TONE SQL".
- 3. Pulsar el interruptor **PTT** para guardar el nuevo ajuste y volver al modo de funcionamiento normal.
- 4. Toque  $[$ **F MW** $]$   $\rightarrow$   $[CODE]$ .

Se visualiza la pantalla de ajuste de la frecuencia de tono.

- 5. Toque [**SEARCH**].
	- • El transceptor empieza a buscar una frecuencia de tono que se corresponda.
	- • Cuando se detecta una frecuencia de tono coincidente, se emite un pitido, y el valor de la frecuencia de tono detectada parpadeará. La búsqueda se detiene durante 5 segundos y puede escucharse el audio.

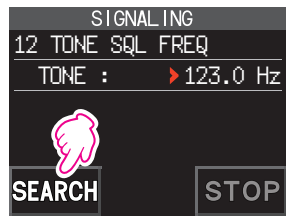

- 6. Toque [**STOP**] para detener la búsqueda.
- 7. Pulse la tecla [**BACK**] para guardar la frecuencia de tono detectada y volver al funcionamiento normal.

Para ajustar el funcionamiento del transceptor cuando se detenga el escaneado, pulse y mantenga pulsada la tecla [**DISP**] " [**SCAN**] " [**4 SCAN RESUME**]. Este ajuste es común con el ajuste de escaneado, la función de búsqueda del tono y la función de búsqueda DCS.

#### **Característica de enmudecimiento de código digital (DCS)**

El uso del silenciador de código digital abre el altavoz de audio solo cuando se recibe una señal que contenga el código DCS especificado.

Puede seleccionarse el código DCS de entre 104 tipos (entre 023 y 754).

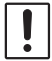

 $\mathbf i$ 

La función de búsqueda de tono no funciona en modo digital. Toque [**MODE**] para cambiar el modo de comunicación al modo FM analógico o para activar la función AMS.

#### <span id="page-8-0"></span>**Ajuste del DCS CODE**

- 1. Toque  $[$ **F MW** $]$   $\rightarrow$   $[$ **SQTYP** $]$ . Si no se visualiza [**SQTYP**], toque [**FWD →**] para visualizar [**SQTYP**] y, luego, tóquelo.
- 2. Gire el mando tipo **DIAL** para seleccionar "DCS".
- 3. Pulsar el interruptor **PTT** para guardar el nuevo ajuste y volver al modo de funcionamiento normal.
- 4. Toque  $[$ **F MW** $]$   $\rightarrow$   $[CODE]$ .
- 5. Gire el mando tipo **DIAL** para seleccionar el código DCS.
- 6. Pulse la tecla [**BACK**] para guardar la frecuencia de tono detectada y volver al funcionamiento normal.

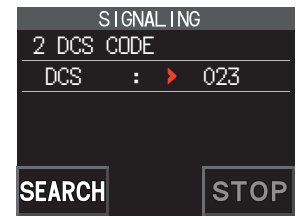

El código DCS ajustado por la operación anterior es de configuración común para todas las transmisiones con código DCS (DCS, D CODE, T DCS, D TONE).

El código DCS por defecto es "023".

#### **Búsqueda del código DCS utilizado por la otra estación**

Búsqueda del código DCS utilizado por la otra estación.

1. Toque [**F MW**] [**SQTYP**].

Si no se visualiza [**SQTYP**], toque [**FWD →**] para visualizar [**SQTYP**] y, luego, tóquelo.

- 2. Gire el mando tipo **DIAL** para seleccionar "DCS".
- 3. Pulsar el interruptor **PTT** para guardar el nuevo ajuste y volver al modo de funcionamiento normal.
- 4. Toque  $[$ **F MW** $]$   $\rightarrow$   $[CODE]$ .

Se visualiza la pantalla de ajuste de código DCS.

- 5. Toque [**SEARCH**].
	- • El transceptor empieza a buscar el código DCS.
	- • Cuando se detecta un código DCS coincidente, se emite un pitido. El código DCS detectado parpadea. La búsqueda se detiene durante 5 segundos y puede escucharse el audio.

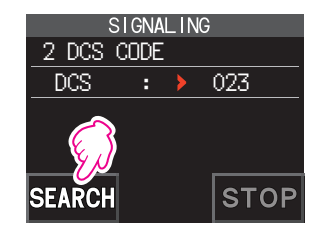

- 6. Toque [**STOP**] para detener la búsqueda.
- 7. Pulse la tecla [**BACK**] para guardar el código DCS detectado y volver al funcionamiento normal.

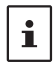

 $\mathbf i$ 

Para ajustar el funcionamiento del transceptor cuando se detenga el escaneado, pulse y mantenga pulsada la tecla [**DISP**] " [**SCAN**] " [**4 SCAN RESUME**]. Este ajuste es común para todos los ajustes de escaneado, la función de búsqueda de tono y la función de búsqueda de DCS.

## <span id="page-9-0"></span>**Nueva función de localizador CTCSS de dos tonos**

Cuando se utilizan transceptores FT3DE con un grupo de amigos, la configuración de los códigos personales CTCSS de dos tonos permite llamar solo a las estaciones específicas. Incluso cuando la persona a la que se llame no está cerca de su transceptor, la información en la pantalla LCD le indicará que se ha recibido una llamada.

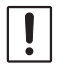

La nueva función de localizador CTCSS de dos tonos no funciona en modo digital. Toque [**MODE**] para cambiar el modo de comunicación al modo FM analógico o para activar la función AMS.

#### <span id="page-9-1"></span>**Uso de la función localizadora**

- 1. Toque  $[$ **F MW** $]$   $\rightarrow$   $[$ **SQTYP** $]$ . Si no se visualiza [**SQTYP**], toque [**FWD →**] para visualizar [**SQTYP**] y, luego, tóquelo.
- 2. Gire el mando tipo **DIAL** para seleccionar "PAGER" (localizador).
- 3. Pulsar el interruptor **PTT** para guardar el nuevo ajuste y volver al modo de funcionamiento normal.

#### **Ajuste del código de su estación**

Ajustar el " código de localizador" para recibir las llamadas de otras estaciones.

- 1. Para activar la función Pager (Localizador), consulte la sección "Uso de la función de localizador" más arriba.
- 2. Toque  $[$ **F MW** $]$   $\rightarrow$   $[CODE]$ .

Si no se visualiza [**CODE**], toque [**FWD** →] para visualizar [**CODE**] y, a continuación, toque la opción.

3. Gire el mando **DIAL** para seleccionar "**CODE-RX**".

4. Pulse la tecla [DISP] para mover el icono " $\blacktriangleright$ " al primer elemento del código.

Gire el mando tipo **DIAL** para seleccionar el primer elemento del código entre 1 y 50.

5. Pulse la tecla [DISP] para mover el icono " $\blacktriangleright$ " al segundo elemento del código.

Gire el mando tipo **DIAL** para seleccionar el segundo elemento del código entre 1 y 50.

El mismo código no puede utilizarse para los dos elementos.

6. Pulse el interruptor **PTT** para guardar el nuevo ajuste y volver al modo de funcionamiento normal.

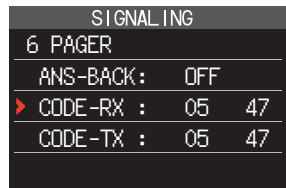

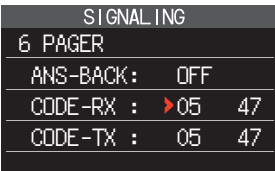

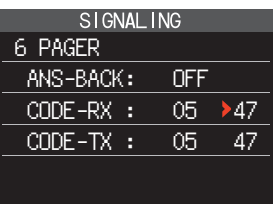

- <span id="page-10-0"></span>• La combinación inversa funciona como el mismo código, esto es, "05 47" es lo mismo que "47 05".
- • Si se especifica el mismo código para todas las personas, puede llamarse a todas ellas al mismo tiempo.
- • El valor del código por defecto es "05 47".
- • Cuando se reciben las señales, el sonido intermitente de la señal de tono podrá oírse ligeramente.

#### **Llamada a una estación específica**

 $\mathbf i$ 

Puede ajustarse el "código de localizador" para llamar a estaciones específicas.

- 1. Active la función de localizador consultando ["Uso de la función localizadora" \(página 10\).](#page-9-1)
- 2. Toque  $[$ **F MW** $]$   $\rightarrow$   $[CODE]$ . Si no se visualiza [**CODE**], toque [**FWD** →] para visualizar [**CODE**] y, a continuación, toque la opción.
- 3. Gire el mando tipo **DIAL** para seleccionar "**CODE-TX**".
- 4. Pulse la tecla **[DISP**] para mover el icono "▶" al primer elemento del código. Gire el mando tipo **DIAL** para seleccionar el primer elemento del código entre 1 y 50.
- 5. Pulse la tecla [DISP] para mover el icono "▶" al segundo elemento del código. Gire el mando tipo **DIAL** para seleccionar el segundo elemento del código entre 1 y 50. El mismo código no puede utilizarse para los dos elementos.
- 6. Pulsar el interruptor **PTT** para guardar el nuevo ajuste y volver al modo de funcionamiento normal.
- 7. Pulsar el interruptor **PTT** para transmitir una llamada a la estación específica.

#### **Recepción de llamadas de "código de localizador" desde una estación remota (funcionamiento en espera)**

Cuando se activa la función de localizador, y se recibe una llamada con un código coincidente, el icono " $P_4 G$ " parpadea y puede oírse el audio.

Además, cuando se activa la función Bell (ver abajo), suena el timbre y el icono "vi parpadea al recibir llamadas de la otra estación.

#### **Utilización de la respuesta del localizador**

Cuando recibamos una llamada de otra estación con un código de localizador coincidente, el transceptor se sitúa automáticamente en el modo de transmisión (durante aproximadamente 2,5 segundos) para notificar a la otra estación que ya estamos listos para la comunicación.

- 1. Active la función de localizador consultando ["Uso de la función localizadora" \(página 10\).](#page-9-1)
- 2. Toque  $[$ **F MW** $]$   $\rightarrow$   $[CODE]$ .

Si no se visualiza [**CODE**], toque [**FWD** →] para visualizar [**CODE**] y, a continuación, toque la opción.

3. Pulse la tecla [**DISP**] y, a continuación, gire el mando tipo **DIAL** para seleccionar "ON".

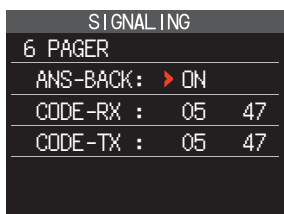

4. Pulsar el interruptor **PTT** para transmitir una llamada a la estación específica.

#### <span id="page-11-0"></span>**Notificación de una llamada desde una estación remota mediante la función del timbre**

El timbre puede ajustarse para que suene como alarma cuando se recibe una llamada de otra estación que contenga un tono, DCS, o código localizador coincidente. El icono " $\blacksquare$ " parpadeará en la pantalla informando de la llamada desde la otra estación.

- 1. Pulse y mantenga pulsada la tecla [**DISP**] " toque [**SIGNALING**] " [**1 BELL**].
- 2. Pulse la tecla [**DISP**].
- 3. Gire el mando tipo **DIAL** para seleccionar "**BELL**".
- 4. Pulse la tecla [**BACK**] y, a continuación, gire el mando tipo **DIAL** para seleccionar "**RINGER**" y, a continuación, pulse la tecla [**DISP**].
- 5. Gire el mando tipo **DIAL** para seleccionar el número de veces que se desea que suene el timbre (1-20 veces o sonido continuo).
	- $\cdots$  1time  $\leftrightarrow$  2times  $\leftrightarrow$   $\cdots$   $\leftrightarrow$  20times  $\leftrightarrow$  CONTI $\cdots$
- SIGNALING 1 BELL SELECT: > BELL RINGER : 1time
- 6. Pulse el interruptor **PTT** para guardar el ajuste y volver al funcionamiento normal, y el icono " $\Psi$ " aparece en la pantalla.

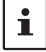

Si el ajuste es "CONTI" (continuo), el timbre sigue sonando hasta que se realiza una operación.

## **Decodificador CTCSS de inversión programable por el usuario**

La frecuencia de la señal de tono puede ajustarse a intervalos de 100 Hz entre 300 Hz y 3000 Hz para silenciar el audio cuando se reciba una señal que contenga un tono CTCSS coincidente con el tono programado.

- 1. Toque  $[F M W] \rightarrow [SQ T Y P]$ .
- 2. Gire el mando tipo **DIAL** para seleccionar "**PR FREQ**".
- 3. Pulse el interruptor **PTT** para guardar el nuevo ajuste y volver al modo de funcionamiento normal.
- 4. Toque  $[$ **F MW** $]$   $\rightarrow$   $[CODE]$ . Se visualizará la pantalla de ajuste que contiene las frecuencias de tono CTCSS.
- 5. Gire el mando tipo **DIAL** para ajustar la frecuencia de tono CTCSS deseada.

De 300 Hz a 3000 Hz (pasos de 100 Hz)

6. Pulse el interruptor **PTT** para guardar el nuevo ajuste y volver al modo de funcionamiento normal.

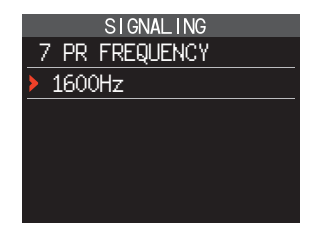

## <span id="page-12-0"></span>**Función CAM (monitor de actividad de canales del club)**

Se pueden registrar hasta 10 grupos con 5 canales cada uno, de canales de memoria de uso frecuente y, a continuación, mientras se recibe la frecuencia actual, se puede mostrar el estado (intensidad de la señal) del grupo de canales de memoria seleccionado. Es fácil identificar en qué canal se realizó la comunicación.

Cuando se toca un canal de memoria en el gráfico, se convertirá en la frecuencia de funcionamiento central, por lo que la comunicación con amigos podrá comenzar inmediatamente.

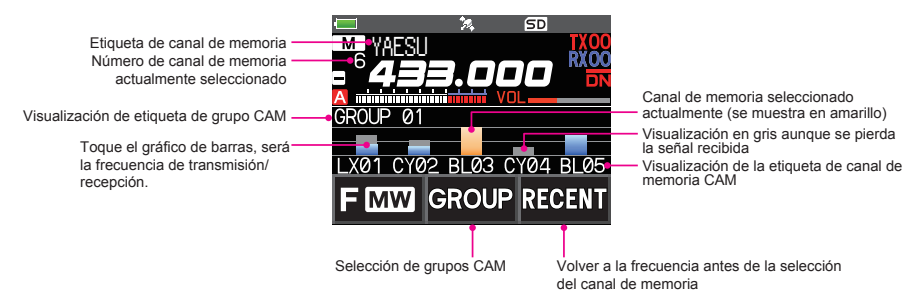

### **Registro del canal de memoria en grupo CAM**

- 1. Toque  $[F M W] \rightarrow [CAM]$ .
	- • Si no se visualiza [**CAM**], toque [**FWD** →] para visualizar [**CAM**] y, a continuación, toque la opción.
	- • Aparece la pantalla CAM.

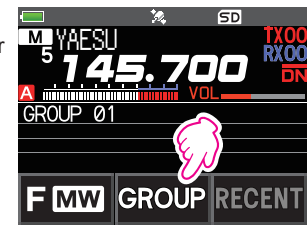

- 2. Toque [**GROUP**] y, a continuación, gire el mando tipo **DIAL** para seleccionar el grupo (CAM1 a 10) que desea registrar.
- 3. Toque [**MEMBER**].

Aparece una lista de canales de memoria registrados en el grupo CAM.

4. Toque [**ADD**].

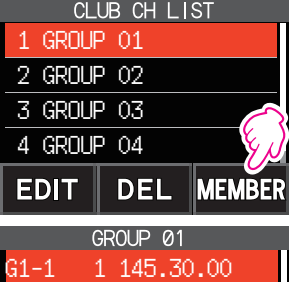

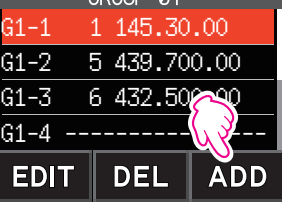

- <span id="page-13-0"></span>5. Gire el mando tipo **DIAL** para seleccionar el canal de memoria que desea registrar y toque [**ENT**].
	- • Repita el paso 5 para registrar varios canales de memoria.
	- Se pueden registrar hasta 5 canales en un grupo.
- 6. Pulse la tecla [**BACK**] para volver a la pantalla CAM.

### z **Cambio del nombre (etiqueta) del grupo CAM**

Cambie el nombre del grupo CAM de la configuración predeterminada.

- 1. En el paso 2 de "Registro del canal de memoria en grupo CAM", gire el mando tipo **DIAL** para seleccionar el grupo y cambiar la etiqueta.
- 2. Toque [**EDIT**] e introduzca hasta 16 caracteres para la etiqueta de grupo CAM.

### ● Cambio del nombre (etiqueta) de la memoria CAM

Cambie el nombre de los canales de memoria registrados en el grupo CAM de la configuración predeterminada.

- 1. En el paso 3 de "Registro del canal de memoria en grupo CAM", gire el mando tipo **DIAL** para seleccionar el canal de memoria y cambiar la etiqueta.
- 2. Toque [**EDIT**] e introduzca hasta 4 caracteres para la etiqueta de canal de memoria CAM.

## **Uso de la función CAM**

#### 1. Toque  $[$ **F MW** $]$   $\rightarrow$   $[$ **CAM** $]$ .

- • Si no se visualiza [**CAM**], toque [**FWD** →] para visualizar [**CAM**] y, a continuación, toque la opción.
- • Se muestra la pantalla CAM y la intensidad de la señal del canal que recibió la señal se muestra en forma de gráfico de barras.
- • En el canal que recibió la señal, el gráfico de barras continuará mostrándose en gris incluso si no hay señal, por lo que más tarde podrá comprobar el canal en el que se realizó la comunicación y la intensidad máxima de la señal recibida posteriormente.

## z **Toque el gráfico de barras para cambiar la frecuencia**

- 1. Toque el gráfico de barras en la pantalla.
	- • El gráfico de barras tocado se muestra en amarillo, cambia a la frecuencia del canal de memoria y se recibe.
	- • Pulse el interruptor **PTT** para transmitir tal cual, de modo que pueda empezar a comunicarse con la otra estación de inmediato.
	- • Toque [**RECENT**] para volver a la frecuencia original.

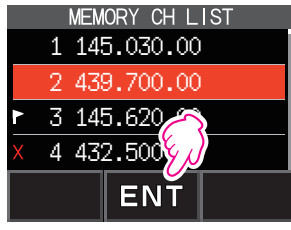

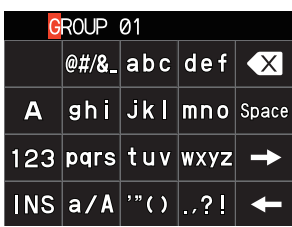

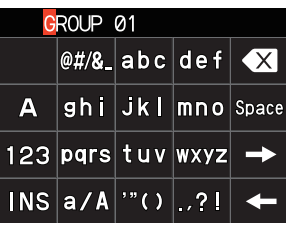

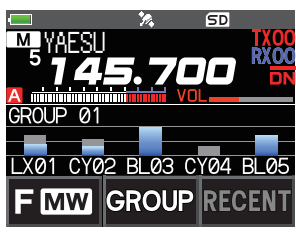

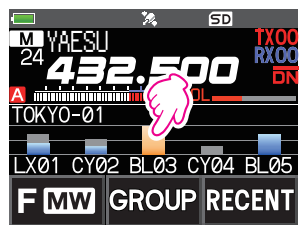

#### <span id="page-14-0"></span> $\bullet$  **Cambio del grupo CAM visualizado**

- 1. Toque [**GROUP**].
- 2. Toque el grupo CAM (CAM1 a 5) que desea visualizar. 2 GROUP 02
- z **Inhabilitación de la función CAM**
- 1. Pulse la tecla [**BACK**].

#### **Eliminación de un grupo CAM**

- 1. Toque [**GROUP**] en la pantalla CAM, y luego gire el mando tipo **DIAL** para seleccionar el grupo CAM (CAM 1 a 10) que desea eliminar.
- 2. Toque [**DEL**]. Aparece la pantalla de confirmación "**DELETE?**" (¿Borrar?).
- 3. Toque [**OK**] dos veces.
	- • Se borra el grupo CAM y se vuelve a mostrar la lista de canales.
	- • Para cancelar la eliminación, toque [**CANCEL**].

#### **Eliminación de un canal de memoria registrado del grupo CAM**

1. Toque [**GROUP**] en la pantalla CAM y, a continuación, toque el grupo CAM (CAM 1 a 10) en el que está registrado el canal de memoria que desea eliminar.

2. Toque [**MEMBER**].

Los canales de memoria registrados en el grupo se muestran en una lista. 2 GROUP 02

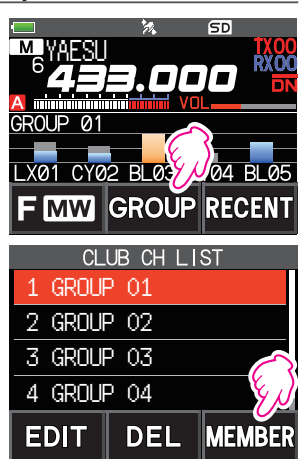

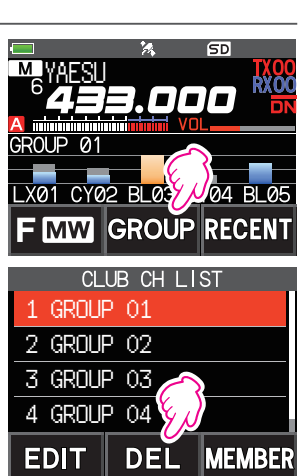

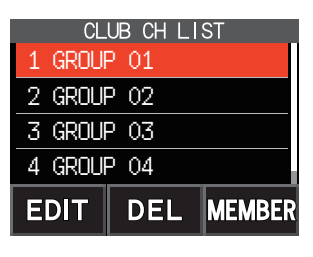

- <span id="page-15-0"></span>3. Gire el mando tipo **DIAL** para seleccionar
- 4. Toque [**DEL**].

Aparece la pantalla de confirmación "**DELETE?**" (¿Borrar?).

- 5. Toque [**OK**] dos veces.
	- • El canal de memoria se borra del grupo CAM y se vuelve a mostrar la lista.
	- • Para cancelar la eliminación, toque [**CANCEL**].

## **Lista de canales de memoria**

Dado que los canales de memoria se muestran en una lista, puede recuperar fácilmente la memoria comprobando la frecuencia y la visualización de la etiqueta de memoria.

- 1. Toque  $[$ **F MW** $]$   $\rightarrow$   $[$ **MEMORY** $]$ .
	- • Si no se visualiza [**MEMORY**], toque [**FWD** →] para visualizar [**MEMORY**] y, a continuación, toque la opción.
	- • Se muestra la lista de canales de memoria.
	- • Puede cambiar entre la visualización de la etiqueta de memoria y la visualización de la frecuencia pulsando la tecla [**V/M**].
- 2. Gire el mando tipo **DIAL** para seleccionar el canal de memoria deseado.
- 3. Toque [**ENT**] para recuperar el canal de memoria seleccionado y entrar en el modo de memoria.

## **El modo de solo canales de memoria**

El FT3DE puede ajustarse para operar únicamente en los canales de memoria registrados.

- 1. Mientras se pulsa la tecla [**V/M**], pulse y mantenga pulsado el interruptor POWER para conectar (ON) el transceptor.
	- • El modo de solo canales de memoria está activado (ON), se recupera el canal de memoria previamente seleccionado.
	- • Gire el mando tipo **DIAL** para seleccionar los canales de memoria.
	- • Toque la pantalla de frecuencia para mostrar el teclado numérico, introduzca un número de canal de memoria de 3 dígitos y, a continuación, toque [**ENT**] para recuperar el canal de memoria.
		- • En el modo de solo canales de memoria, únicamente operarán las siguientes funciones:
			- • Cambio del modo de comunicación (toque [**MODE**])
			- • El ajuste del modo de transmisión de la función AMS (toque [**AUTO**], [**TX FM**] o [**TX DN**])
			- • Función de monitorización de grupo (GM) (pulse la tecla [**GM**])
			- • Función WIRES-X (pulse la tecla [**X**])
			- • Ajuste del código de DG-ID
			- $\cdot$  Función de inversión (toque [**F MW**]  $\rightarrow$  [**REV**])
			- • Ajuste del nivel de audio
			- • Ajuste del nivel del silenciador (SQL) (pulse la tecla [**SQL**])
			- • Función de bloqueo de teclas (pulse el interruptor **POWER**)
		- • Al pulsar la tecla [**V/M**], sonará el pitido, se visualizará "**M-ONLY**" y la función no funcionará.

#### z **Cancelación del modo de solo memoria**

1. Desconecte el transceptor (OFF); a continuación, mientras se pulsa la tecla [**V/M**], pulse y mantenga pulsado el interruptor **POWER** para conectar (ON) el transceptor.

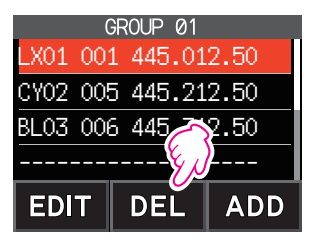

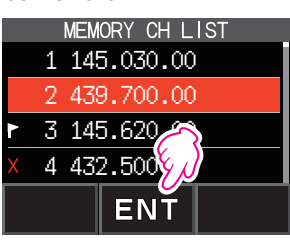

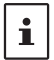

## <span id="page-16-0"></span>**Utilización de los bancos de memoria**

El transceptor permite utilizar hasta 24 bancos de memoria, pudiendo recuperarse los canales de memoria ordenados. Un canal de memoria puede registrarse también en dos o más bancos de memorias, en función del uso previsto.

Ejemplo de registro de canales de memoria en los bancos de memoria:

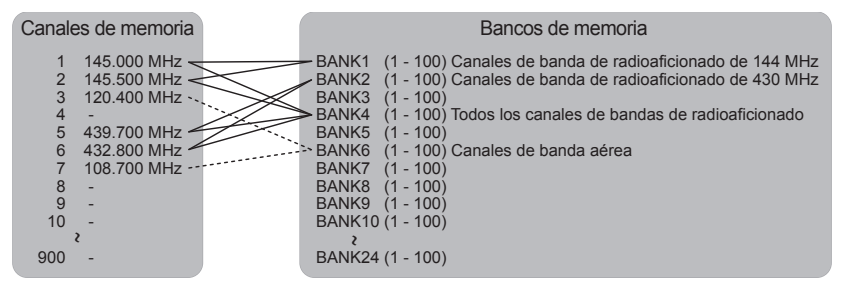

#### **Registro en los bancos de memoria**

- 1. Pulse la tecla [**V/M**] si fuera necesario para entrar en el modo de memoria.
- 2. Gire el mando tipo **DIAL** para recuperar el canal de memoria que desea registrar en el banco de memoria.
- 3. Toque y mantenga pulsado [**F MW**]. El canal de memoria parpadeará.
- 4. Gire el **DIAL** para seleccionar el banco de memorias (de BANK1 a BANK24) en el que registrar el canal de memoria.

BANK 1 RYOC E) PRI.

ᡣ

SD

Los canales del banco de memorias se visualizan entre el canal de memoria 1 (1CH) y el canal de memoria PMS U50.

5. Toque [**M.WRITE**].

El canal de memoria queda registrado en el banco de memorias seleccionado y la operación del transceptor vuelve al modo de memoria.

#### <span id="page-17-1"></span><span id="page-17-0"></span>**Apertura de la pantalla de bancos de memoria**

- 1. Pulse la tecla [**V/M**] si fuera necesario para entrar en el modo de memoria.
- 2. Toque  $[$ **F MW** $]$   $\rightarrow$   $[$ **BANK** $]$ . Si no se muestra [**BANK**], toque [**BACK** ←] para mostrar [**BANK**] y, a continuación, toque esta opción. B1 a B24: La visualización del banco de memoria : La visualización del canal de memoria

Número del canal de memoria **MODE** 

Número del banco de memoria

 $\mathbf{r}$ 

Si no se registra ningún canal de memoria, en el ajuste de la siguiente operación sonará un pitido y se visualizará el texto "NO BANK" (Ningún banco).

#### z **Inhabilitación de la visualización de bancos de memoria**

1. Toque  $[F M W] \rightarrow [MR]$ .

Si no se muestra [**MR**], toque [**BACK ←**] para mostrar [**MR**] y, a continuación, toque esta opción.

#### **Apertura de canales de bancos de memoria**

- 1. Mientras se visualiza el banco de memoria, pulse la tecla [**BAND**].
- 2. Gire el mando tipo **DIAL** para seleccionar el banco de memorias a recuperar (BANK1 a BANK24).

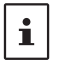

Si no se registra ningún canal de memoria, no podrá seleccionarse el banco de memorias.

3. Pulse la tecla [**BAND**] o el interruptor **PTT**.

Se activa el banco de memorias seleccionado.

#### **Cancelación de un canal de memoria registrado en un banco de memorias**

- 1. Recuperación del banco de memorias para cancelar el registro.
- 2. Toque y mantenga pulsado [**F MW**].
- 3. Gire el mando tipo **DIAL** para seleccionar el canal de memoria para cancelar el registro en el mismo.
- 4. Toque  $\boxed{\Box}$ ; luego, toque  $\boxed{\mathsf{M.DEL}}$ .

#### <span id="page-18-0"></span>**Asignación de un nombre a un banco de memorias**

Puede asignarse un nombre a cada uno de los bancos de memoria con un máximo de 16 caracteres.

Pueden introducirse los siguientes tipos de caracteres:

- • Caracteres alfabéticos (1 byte y 2 bytes, en mayúsculas y minúsculas)
- • Números (números de 1 byte y 2 bytes)
- • Símbolos

Ť

- 1. Pulse y mantenga pulsada la tecla **[DISP**] → toque  $[MEMORY]$   $\rightarrow$   $[2$  BANK NAME].
- 2. Toque el banco donde desea editar la etiqueta.
	- • Se visualiza la pantalla de entrada de caracteres.
	- • Utilice las teclas numéricas o el mando tipo **DIAL** para introducir los caracteres del nombre.
	- Toque  $[$   $\Box$  : para mover el cursor hacia la derecha
	- • Para obtener más información, consulte "Pantalla de introducción de texto" en la página 85 del manual de funcionamiento.
	- • Para obtener más información sobre la introducción de una etiqueta de memoria, consulte "Pantalla de introducción de texto" en el manual de funcionamiento.

Los nombres de los bancos de memoria por defecto se fijan entre "BANK 1" y "BANK 24". Puede cambiarse cada uno de los nombres.

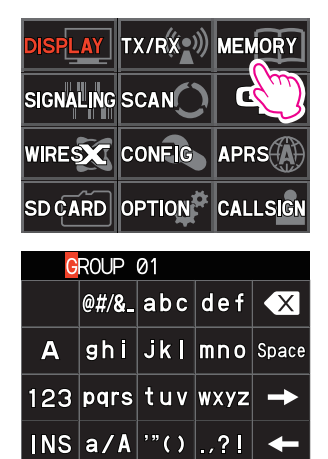

## <span id="page-19-0"></span>**Memoria conmutada**

Pueden registrarse dos frecuencias diferentes, una para recepción y otra para transmisión, en un canal de memoria.

- 1. Registrar en primer lugar la frecuencia de recepción en un canal de memoria.
	- • Para obtener más información sobre el registro en un canal de memoria, consulte "Registro en canales de memoria" en el manual de funcionamiento.
- 2. Ajustar el transceptor a la frecuencia de transmisión deseada.
- 3. Toque y mantenga pulsado [**F MW**].
- 4. Gire el mando tipo **DIAL** para seleccionar el número de canal en el que la frecuencia de recepción fue registrada en el paso 1.
- 5. Mientras se mantiene pulsado el interruptor **PTT,** pulse la tecla [**M.WRITE**].
	- • Suena un pitido y queda guardada la memoria conmutada.
	- • Cuando se recupera la memoria de frecuencia conmutada, se visualiza " $\pm$ " en la pantalla LCD.

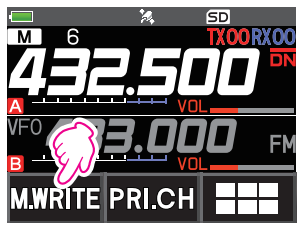

Registro de la frecuencia de recepción.

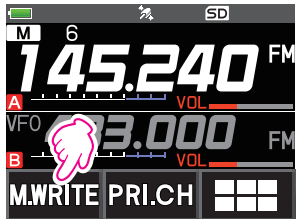

Registro de la frecuencia de transmisión.

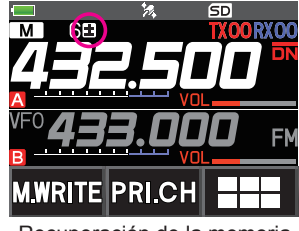

Recuperación de la memoria conmutada

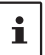

Mientras opera la memoria de frecuencia conmutada, toque [**F MW**] " [**REV**], para invertir temporalmente las frecuencias de transmisión y recepción. Cuando se inviertan las frecuencias, parpadeará "**E**".

#### <span id="page-20-0"></span>**Ajuste del salto de canal de memoria y del canal de memoria especificado**

Para un escaneado eficiente de los canales de memoria, se pueden designar dos tipos de canales de memoria: "canales de memoria omitidos" y "canales de memoria especificados". El ajuste de "canales de memoria omitidos" hace que se eviten estos canales durante el escaneado de memoria; y únicamente se escanearán los "canales de memoria especificados" durante el escaneado de dichos canales de memoria tras ser especificados.

- 1. Seleccione el canal de memoria que desea omitir o especificar.
- 2. Pulse y mantenga pulsada la tecla  $[DISP] \rightarrow$ , toque  $[MEMORY]$   $\rightarrow$   $[5$  MEMORY SKIP].
- 3. Gire el mando tipo **DIAL** para cambiar de la siguiente manera:
	- $\cdots \rightarrow$  OFF  $\rightarrow$  SKIP  $X \rightarrow$  SFI FCT  $\blacktriangleright \rightarrow \cdots$
	- **• SKIP**: Salto de canal de memoria

La "X" a la derecha del número del canal de memoria se ilumina, y luego se salta el canal durante el escaneado de los canales de memoria.

**• SELECT**: Canal de memoria especificado

El icono "<sup>"</sup> a la derecha del número de canal de memoria se ilumina, y luego solo se escanean los canales de memoria designados durante el escaneado de memoria.

**• OFF**: Canal de memoria normal

Los iconos " $X$ " o " $Y$ " a la derecha del número del canal de memoria se apagan.

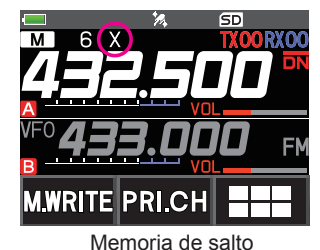

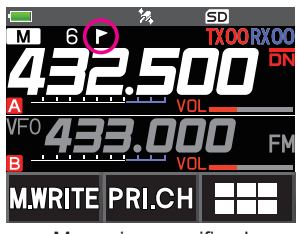

Memoria especificada

#### z **Escaneado de únicamente los canales de memoria especificados**

- 1. Seleccionar el canal de memoria registrado como canal de memoria especificado.
- 2. Toque  $[$ **F MW** $]$   $\rightarrow$   $[$ **SCAN** $]$ .
	- • Si no se muestra [**SCAN**], toque [**BACK** ←] para mostrar [**SCAN**] y, a continuación, toque esta opción.
	- • Solo se escanean los canales de memoria registrados como los canales de memoria especificados.

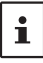

A menos que se registren dos o más canales de memoria especificados, el escaneado del canal de memoria especificado no funcionará.

# **Salto de frecuencias de escaneado no deseadas (salto de búsque- da de memoria)**

Durante el escaneado VFO, puede saltarse una frecuencia no deseada registrándola en los "canales de memoria de salto de búsqueda" con antelación.

#### z **Ajustar la parada temporal de escaneado a la memoria de salto de búsqueda**

- 1. Pulse y mantenga pulsada la tecla [**F MW**] para detener temporalmente el escaneado VFO.
- 2. Gire el mando tipo **DIAL** para seleccionar un canal de memoria de salto de búsqueda entre 901-999.

Solo podrán seleccionarse los canales de memoria de salto de búsqueda 901-999.

3. Toque [**M.WRITE**].

Suena el pitido y se guarda en memoria el canal de salto de búsqueda, y a continuación se reanudará el escaneado.

#### <span id="page-21-0"></span>z **Especificación de las frecuencias de escaneado VFO no deseadas**

- 1. En el modo VFO, fijar la frecuencia que no se desea recibir.
- 2. Registre la memoria de salto de búsqueda (901-999) siguiendo los mismos pasos que en "Registro en los canales de memoria" (véase el manual de funcionamiento).

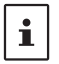

La memoria de salto de búsqueda puede borrarse siguiendo los mismos pasos que "Eliminación de memorias" (véase el manual de funcionamiento). La frecuencia borrada se escanea de nuevo.

#### **Escaneado de canales de memoria programables (PMS) Registro en los canales de memoria programables**

Se dispone de 50 ajustes de canales de memoria PMS (L1/U1 a L50/U50).

• Registro de las frecuencias inferior y superior del rango de frecuencias en un par de canales de memoria programables.

L $\Pi$ : canal de memoria límite inferior

U $\square$  canal de memoria límite superior

- • Para obtener más detalles en relación al registro de frecuencias en el canal de memoria, consulte "Registro en el canal de memoria" (véase el manual de funcionamiento).
	- • Asegúrese de utilizar los números correspondientes a los canales de memoria límite superior e inferior.
	- • Ajuste el canal de memoria PMS para ejecutar el escaneado de memoria programable (PMS) como sigue:

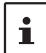

- • La amplitud del escaneado para las frecuencias límite superior e inferior debe ser de 100 kHz o más.
- • Los canales de memoria límite inferior e superior deben encontrarse dentro de la misma banda de frecuencias.
- • Los canales de memoria de límite inferior y superior no deben registrarse en modo invertido.
- El canal de memoria PMS no debe registrarse como un canal de memoria omitido.

#### **Realización de un escaneado de canales de memoria programables**

El escaneado de canales de memoria programables permite el escaneado de un rango de frecuencias especificado dentro de la misma banda de frecuencias.

- 1. Recupere el canal de memoria PMS para el que se ha registrado el límite inferior ( $L\square\square$ ) o el límite superior  $(U \square \square)$  de la banda de frecuencia.
- 2. Toque  $[$ **F MW** $]$   $\rightarrow$   $[$ **SCAN** $]$ .
	- • Si no se muestra [**SCAN**], toque [**BACK** ←] para mostrar [**SCAN**] y, a continuación, toque esta opción.
	- • Se inicia el escaneado de canales de memoria programables.
	- Durante el escaneado, aparece "PMSP $\square \square$ " en la parte superior izquierda de la pantalla.
	- • Si se gira el mando del **DIAL** mientras se está ejecutando el escaneado, el escaneado continuará arriba o abajo en la frecuencia según la dirección de rotación del mando del **DIAL**.

Si el escaneado se detiene sobre una señal entrante, se CONECTARÁ la retroiluminación y el punto decimal entre los dígitos de "MHz" y "kHz" de la pantalla de frecuencia parpadeará. El escaneado se reanudará en aproximadamente cinco segundos.

#### 3. Toque [**STOP**] o pulse el interruptor **PTT** para cancelar el escaneado. En este estado (mostrado como "PMSP□□□" en la parte superior izquierda de la pantalla), la frecuencia puede cambiarse girando el mando tipo **DIAL** solo en el rango de frecuencia límite superior/inferior almacenado por la memoria PMS.

#### z **Inhabilitación de la función PMS**

1. Pulsar la tecla [**V/M**]. Vuelva al modo de memoria normal.

### <span id="page-22-0"></span>**Escaneado de bancos de memoria**

Busque solo los canales de memoria almacenados en el banco de memoria recuperado.

- 1. Recupere el banco de memoria que desea escanear consultando ["Apertura de la pantalla de](#page-17-1)  [bancos de memoria" \(página 18\)](#page-17-1) y ["Apertura de la pantalla de bancos de memoria" \(página](#page-17-1)  [18\).](#page-17-1)
- 2. Toque  $[$ **F MW** $]$   $\rightarrow$   $[$ **SCAN** $]$ .

Si no se muestra [**SCAN**], toque [**BACK** ←] para mostrar [**SCAN**] y, a continuación, toque esta opción.

Se inicia el escaneado del banco de memoria.

### **Escaneado del enlace del banco de memorias**

Durante el escaneado regular de bancos de memorias, solo se escanean los canales de memoria asignados al banco de memorias al que se ha accedido. Durante el escaneado de enlace del banco de memorias, se pueden escanear canales de memoria registrados en dos o más bancos, especificados con antelación.

### **Configuración del enlace de banco**

- 1. Pulse y mantenga pulsada la tecla [**DISP**] " toque [**MEMORY**] " [**1 BANK LINK**].
- 2. Gire el mando tipo **DIAL** para seleccionar el banco de memorias para el que se desea ejecutar el escaneado del enlace de banco de memorias.
- 3. Pulse la tecla [**DISP**], aparecerá una marca de verificación y se ajustará en Bank Link (Enlace de banco).
- 4. Repita los pasos 3 y 4 para seleccionar otros bancos de memoria.
- 5. Pulsar el interruptor **PTT** para guardar el nuevo ajuste y volver al modo de funcionamiento normal.

#### **Realización del escaneado de enlaces de banco**

1. Recupere el banco de memoria ajustado como enlace del banco consultando ["Apertura de](#page-17-1)  [la pantalla de bancos de memoria" \(página 18\)](#page-17-1) y ["Apertura de la pantalla de bancos de](#page-17-1)  [memoria" \(página 18\).](#page-17-1)

El número del banco de memorias cambia entre [B] a [b] y se activa el escaneado del enlace del banco.

2. Toque  $[$ **F MW** $]$   $\rightarrow$   $[$ **SCAN** $]$ .

Si no se muestra [**SCAN**], toque [**BACK** ←] para mostrar [**SCAN**] y, a continuación, toque esta opción.

Se lleva a cabo el escaneado del enlace del banco hacia los números de canal de memoria más altos.

## <span id="page-23-0"></span>**Función de recepción dual (D.RCV)**

El transceptor está equipado con los 3 tipos siguientes de funciones de recepción doble:

- • Recepción doble VFO
- • Recepción doble de canales de memoria
- • Recepción doble de canales principales

El transceptor verifica la recepción de señal sobre la frecuencia registrada en el canal de memoria seleccionado (canal de memoria prioritario) una vez aproximadamente cada 5 segundos. Cuando se recibe una señal en la frecuencia registrada en un canal de memoria prioritario, la función de recepción dual se detiene automáticamente, y permite la recepción de las señales.

**Ejemplo**: Verificación del canal de memoria prioritario "100" (145.000 MHz), durante la recepción "432.500 MHz".

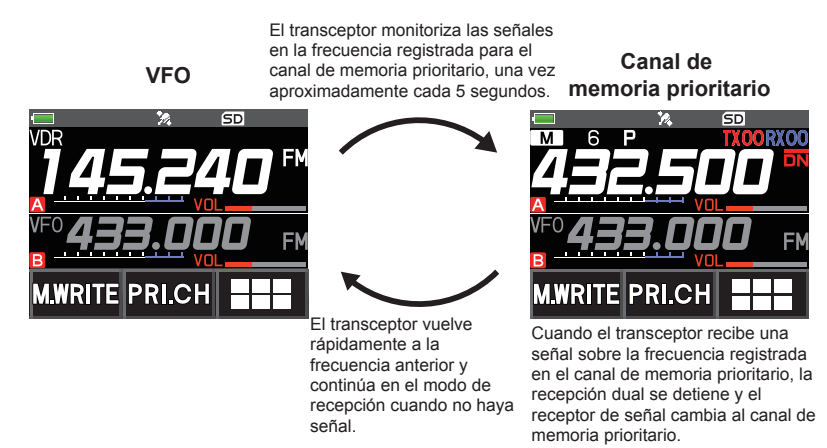

#### **Registro del canal prioritario**

- 1. Registro de la frecuencia de recepción y del modo de comunicación preferidos en el canal de memoria prioritario (véase el manual de funcionamiento).
- 2. Pulse la tecla [**V/M**] para recuperar el canal de memoria.
- 3. Toque y mantenga pulsada la tecla [**F MW**] y, a continuación, gire el mando tipo **DIAL** para seleccionar el canal de memoria registrado en el paso 1.
- 4. Toque [**PRI.CH**].
	- • El ajuste del canal de memoria prioritario queda grabado y el funcionamiento retorna al canal de memoria recuperado anterior.
	- • Cuando se recupera el canal de memoria prioritario, aparece el icono " $P$ " en la parte superior derecha del número del canal de memoria.

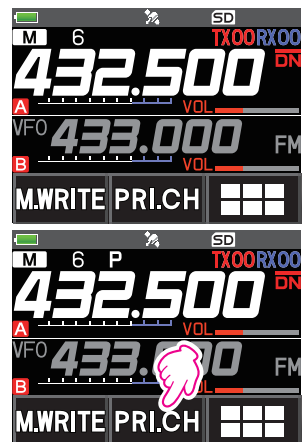

#### <span id="page-24-0"></span>**Activación de la función de recepción dual (D.RCV)**

1. Ajuste de la frecuencia y del modo de comunicación para monitorización continua.

La frecuencia de monitorización podrá ajustarse en el modo VFO, en el modo del canal de memoria o en el modo del canal de HOME.

**Recepción doble VFO**  $\rightarrow$  VFO  $\rightarrow$  Canal de memoria prioritario **Recepción dual de canales de memoria** Canal de memoria  $\frac{1}{2}$  Canal de memoria prioritario

**Recepción dual del canal HOME (Inicio)** Canal HOME (Inicio)  $\leq$  Canal de memoria prioritario

- 2. Toque  $[$ **F MW** $]$   $\rightarrow$   $[$ **D.RCV** $]$ .
	- • Si no se muestra [**D.RCV**], toque [**BACK ←**] para mostrar [**D.RCV**] y, a continuación, toque esta opción.
	- • La función de recepción dual está activada y el siguiente icono aparecerá en la parte superior izquierda de la pantalla.

Recepción dual VFO: **VDR** Recepción dual de canales de memoria: **MDR** Recepción dual del canal HOME (Inicio): **HDR**

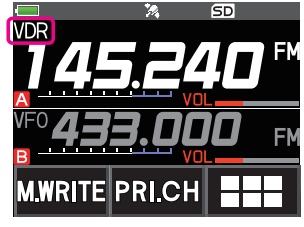

Cuando se recibe una señal en el canal prioritario, suena el pitido y la función de recepción dual se detiene temporalmente.

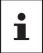

La combinación de las bandas y los modos de frecuencia para el canal de memoria prioritario y la frecuencia de monitorización del receptor puede modificarse fácilmente. Puede operarse la recepción dual con la función AMS activada.

#### **Ajuste de las condiciones de reanudación de la recepción dual (D.RCV)**

- 1. Pulse y mantenga pulsado el botón [**DISP**] " toque [**SCAN**] " [**4 SCAN RESUME**].
- 2. Gire el mando tipo **DIAL** para seleccionar "**DW**".
- 3. Pulse la tecla [**DISP**] y, a continuación, gire el mando tipo **DIAL** para seleccionar la condición de reanudación después de detenerse la función de recepción dual (el ajuste predeterminado es "HOLD").

#### **2,0 s~10,0 s**

Se recibe la señal durante el período de tiempo especificado y a continuación se reanuda la recepción dual.

Puede fijarse el tiempo de restablecimiento de recepción dual entre 2 a 10 segundos, a intervalos de 0,5 segundos.

#### **BUSY**

La señal se recibe hasta que desaparece. Dos segundos después de la desaparición de la señal, se restablece la recepción dual.

#### **HOLD**

La recepción dual se detiene y la sintonización permanece en la frecuencia de recepción actual. (No se restablece la recepción dual.)

4. Pulse el interruptor **PTT** para guardar el nuevo ajuste y volver al modo de funcionamiento normal.

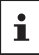

Pulse y mantenga pulsada la tecla [**DISP**] → toque [**SCAN**] → [6 PRIORITY REVERT] está ajustado a "**ON**", pulse el interruptor **PTT** para transmitir sin esperar a que aparezca actividad en el canal prioritario. Después de la transmisión, el transceptor recibe el canal prioritario y la recepción dual se reanuda después de 5 segundos.

## <span id="page-25-0"></span>**Función de recepción AF-DUAL**

La función de recepción AF-DUAL (AF-DOBLE) permite la recepción de una transmisión de radio durante la recepción en espera de una frecuencia de banda A o banda B (o frecuencia registrada en un canal de memoria). Cuando la recepción en espera está activa, no se oye audio en la frecuencia en espera; sin embargo, si se detecta una señal de voz, la recepción de la emisión de radio se detendrá y se oirá la frecuencia del receptor.

La recepción dual es una función similar. Al utilizar la función de recepción doble, cada vez que el transceptor verifique una señal en el canal de memoria especificado durante la recepción de radio, la recepción de radio se interrumpe (aproximadamente cada 5 segundos). Al utilizar la función de recepción AF-DUAL, la recepción de radio se interrumpe solo cuando hay una señal de llamada desde otro transceptor.

- 1. Ajuste la frecuencia de banda A o B para la recepción en espera durante la recepción de radio de transmisión.
- 2. Toque  $[$ **F MW** $]$   $\rightarrow$   $[$ **A.DUAL** $]$ .
	- Si no se visualiza [**A.DUAL**], toque [**BACK** ←] para visualizar [**A.DUAL**] y toque la opción.
	- • La función AF-DUAL está activada y se mostrará el icono AF DUAL "  $\mathbb{R}$ ".
	- • Cada vez que se pulsa la tecla [**BAND**] se cambia entre la emisión AM (banda de onda media) y emisión FM.
- 3. Gire el **DIAL** para sintonizar la frecuencia de la estación de emisión.

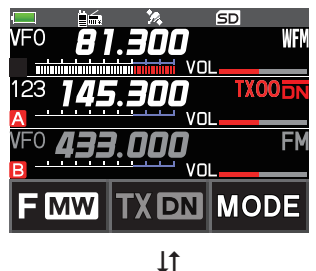

ਵ⊓ <u>minimum mini</u> **MW DN** 

- • La función de recepción AF-DUAL también se puede utilizar para monitorizar una frecuencia de radio registrada en un canal de memoria o banco de memoria.
- Al pulsar [MONI] durante la recepción de radio se permite la recepción de la frecuencia en espera.
- Mientras escucha la radio utilizando la función AF-DUAL, en modo de recepción en espera, el transceptor no puede recibir simultáneamente emisiones en la frecuencia de AM (banda de onda media) en la banda A o en la banda B, y frecuencia de FM.

#### $\bullet$  **Inhabilitación de la función AF DUAL**

1. Toque  $[F M W] \rightarrow [A.DUAL]$ .

 $\mathbf{i}$ 

## <span id="page-26-0"></span>**Funcionamiento DTMF**

Las DTMF (multi-frecuencias de tono doble) son señales de tono enviadas para realizar llamadas telefónicas o controlar repetidores en los enlaces de red. Pueden almacenarse como números de teléfono hasta 10 registros de códigos de tono DTMF de 16 dígitos con el fin de realizar llamadas a través de la red de telefonía pública utilizando un teléfono híbrido o conectándose a través de una estación nodal analógica WIRES-X.

#### **Ajuste de la memoria DTMF**

- 1. Pulse y mantenga pulsada la tecla [**DISP**] " toque [**SIGNALING**] " [**5 DTMF MEMORY**].
- 2. Gire el mando tipo **DIAL** para seleccionar el canal deseado (de 1 a 10) para registrar el código DTMF y, a continuación, pulse la tecla [**DISP**].

Se visualiza la pantalla de introducción del canal de memoria DTMF.

- 3. Utilice el teclado numérico o el mando tipo **DIAL** para introducir el código DTMF de un máximo de 16 dígitos.
	- • Gire el mando tipo **DIAL**:

Pueden introducirse códigos DTMF entre 0 y 9.

• • • **<sup>0</sup>** a **<sup>9</sup> <sup>A</sup>** a **<sup>D</sup>** \* **-** # • • •

4. Pulsar el interruptor **PTT** para guardar el nuevo ajuste y volver al modo de funcionamiento normal.

#### **Transmisión del código DTMF registrado**

- 1. Pulse y mantenga pulsada la tecla [**DISP**] " toque [**SIGNALING**] " [**4 DTMF MODE**].
- 2. Gire el mando tipo **DIAL** para seleccionar el "**MODE**".
- 3. Pulse la tecla [**DISP**] y, a continuación, gire el mando tipo **DIAL** para seleccionar el ajuste. AUTO a: El código DTMF registrado se transmite automáticamente.

**MANUAL**: El código DTMF podrá transmitirse de forma manual pulsando cada tecla numérica.

4. Pulsar el interruptor **PTT** para guardar el nuevo ajuste y volver al modo de funcionamiento normal.

Cuando se ajusta en "AUTO", el icono DTMF "a aparecerá en la pantalla.

#### **Transmisión automática del código DTMF utilizando la memoria DTMF**

- 1. Ajuste "**AUTO** " consultando "Transmisión del código DTMF registrado" (arriba).
- 2. Mientras mantiene pulsado el interruptor **PTT**, toque [**DTMF**].
- 3. Toque un número del [**0**] al [**9**].
	- • El código DTMF registrado en el canal de memoria DTMF es transmitido automáticamente.
	- • Incluso después de haber soltado el interruptor **PTT** la transmisión continúa hasta que se haya completado el código DTMF. El transceptor vuelve automáticamente al modo de recepción.

#### **Transmisión manual de código DTMF**

- 1. Ajuste "**MANUAL**" consultando "Transmisión del código DTMF registrado" (arriba).
- 2. Mientras mantiene pulsado el interruptor **PTT**, toque [**DTMF**].
	- • Toque cada tecla correspondiente para enviar el código DTMF
	- • La transmisión podrá continuar durante un segundo tras soltar el interruptor **PTT**.

## <span id="page-27-0"></span>**Uso de la función GPS**

## **La función GPS**

El GPS (sistema de posicionamiento global) es un sistema de navegación por satélite basado en el espacio que proporciona información sobre la ubicación y la hora en cualquier lugar de la tierra. Fue desarrollado por el Departamento de Defensa de los Estados Unidos como un sistema militar. Cuando el receptor GPS realiza la adquisición de 3 o más señales (de aproximadamente 30) satélites GPS que orbitan a una altitud de aproximadamente 20 000 km, puede calcular y visualizar su posición actual (latitud, longitud y altitud) con una tolerancia de pocos metros. Además, el GPS puede recibir la hora exacta desde el reloj atómico que lleva el satélite.

## <span id="page-27-1"></span>**Activación de la función de GPS**

La activación de la función GPS permite al transceptor obtener automáticamente el ajuste interno del reloj, y el ajuste de la información de su ubicación a partir de los datos GPS.

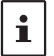

El ajuste por defecto es "CONECTADO".

- 1. Pulse y mantenga pulsada la tecla [**DISP**] toque [**APRS**] [**20 GPS POWER**].
- 2. Gire el mando tipo **DIAL** para seleccionar "**GPS ON**".
- 3. Pulsar el interruptor **PTT** para guardar el nuevo ajuste y volver al modo de funcionamiento normal.

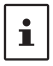

Cuando la función GPS está activa, el consumo de alimentación aumenta aproximadamente 18 mA. Como resultado, se reduce la vida útil de la batería comparado con la función de GPS cuando está desactivada.

#### **Visualización de la información de posición de la estaciones remotas en modo digital**

Con el modo V/D C4FM digital, dado que la información de posición del GPS se transmite simultáneamente con señales de voz, puede visualizarse la dirección y la posición de la estación remota en tiempo real incluso durante la comunicación.

Para obtener información, vea ["Función de navegación en tiempo real" \(página 32\)](#page-31-1)

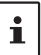

- • Incluso si la función GPS de su estación está ajustada en la posición OFF (DESACTIVADA), la información sobre la posición de la estación remota puede visualizarse en el modo V/D.
- Cuando la función GPS no está activa, la estación remota no puede visualizar la información de posición de su estación.

## **Sobre el posicionamiento mediante GPS**

<span id="page-28-0"></span>"Posicionamiento" se refiere al cálculo de su posición actual desde la información orbital del satélite y el tiempo de propagación de radio. Es necesario acceder al menos a 3 satélites para el éxito del posicionamiento. Si falla el posicionamiento, aléjese de los edificios tanto como sea posible y permanezca en una zona a cielo abierto.

#### **• Acerca de los errores**

El entorno de medición puede dar como resultado errores de medición de muchos cientos de metros. Bajo condiciones favorables, el posicionamiento puede llevarse a cabo con éxito utilizando solo tres satélites. Sin embargo, bajo las siguientes condiciones deficientes, la precisión del posicionamiento puede reducirse o puede fallar el posicionamiento.

• Entre edificios altos

 $\mathbf i$ 

- Vías estrecha entre edificios
- En interiores o cerca de grandes edificios
- Bajo carreteras elevadas o líneas de alimentación eléctrica de alta tensión
- Entre árboles, como por ejemplo en bosques o selvas
- Dentro de un túnel o bajo tierra
- A través de cristales reflectantes térmicamente
- Zonas con campos magnéticos intensos

#### **• Cuando no se ha utilizado durante un largo período de tiempo**

Cuando se usen las funciones GPS por primera vez tras la compra, así como después de no haber sido utilizado durante un período prolongado de tiempo, es posible que se requieran varios minutos al objeto de la adquisición de los satélites. Asimismo, si la función GPS ha estado desconectada durante varias horas, es posible que se requieran varios minutos para la localización de los satélites.

## **Guardar la información de GPS (función de registro de GPS)**

La información de posición GPS puede guardarse automáticamente de forma periódica en una tarjeta de memoria microSD. Mediante el uso de los datos grabados, pueden visualizarse recorridos mediante el uso de software\* de sistemas de información geográfica de distribución comercial.

\*YAESU no proporciona soporte técnico para el software de información geográfica.

- 1. Vea "Activación de la función GPS" en la página [28,](#page-27-1) y active la función GPS.
- 2. Pulse y mantenga pulsada la tecla [**DISP**] → toque [**CONFIG**] → [**7 GPS LOG**].
- 3. Gire el **DIAL** para seleccionar el intervalo de registro de datos GPS.

OFF / 1 sec (seg.)/ 2 sec (seg.)/ 5 sec (seg.) / 10 sec (seg.)/ 30 sec (seg.)/ 60 sec (seg.)

4. Pulsar el interruptor **PTT** para guardar el nuevo ajuste y volver al modo de funcionamiento normal.

Se activa la función de registro GPS y se muestra el icono del registro GPS  $\mathbb{L}$ OG".

- La información de posición seguirá guardándose periódicamente a no ser que se seleccione "OFF" (Desactivado) en el paso 3, mostrado arriba, o se desconecte la alimentación del transceptor.
- La reselección del intervalo del registro de datos GPS del paso 3 o la conexión de nuevo del transceptor iniciará la grabación de datos GPS bajo un nombre de archivo diferente.

#### <span id="page-29-0"></span>**Comprobación de las pistas en su PC**

- 1. Desconecte el transceptor.
- 2. Extraiga la tarjeta de memoria microSD del transceptor.
- 3. Conecte la tarjeta de memoria microSD a su PC utilizando un lector de tarjetas de memoria disponible comercialmente.
- 4. Abra la carpeta "FT3D" en la tarjeta de memoria microSD.
- 5. Abra la carpeta "GPSLOG".

 $\mathbf{i}$ 

- • Los datos se guardan como "GPSyymmddhhmmss.log".
- • La parte [yymmddhhmmss] del nombre representa el año (yy), mes (mm), día (dd), hora (hh), minuto (mm) y segundo (ss).
	- • Pueden visualizarse recorridos en el mapa importando los datos a un software de información geográfica de distribución comercial.
	- • Para información relativa a la importación, consulte el manual de funcionamiento del software de información geográfica que esté utilizando.

## <span id="page-30-0"></span>**Información y operación de la pantalla GPS**

Al activarse la función de GPS se visualiza la información siguiente en la pantalla LCD.

- 1. En la pantalla de funcionamiento normal, pulse la tecla [**DISP**].
- Si aparece la pantalla de navegación, toque la pantalla de la brújula para cambiar a la pantalla de información GPS.

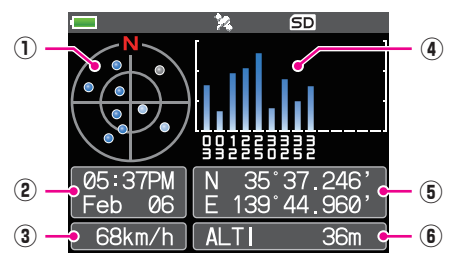

- ① Muestra los ángulos de elevación y acimutal del satélite. Visualización en modo "Hacia el Norte".
- ② Muestra la fecha y la hora.
- ③ Muestra la velocidad actual.
- ④ Muestra el número del satélite y el nivel de recepción.
- ⑤ Muestra la latitud en la parte superior de la pantalla mientras que visualiza la longitud en la parte inferior de la pantalla.

Aparece la posición actual utilizando la latitud norte (N) o sur (S).

Formato de visualización: X DD° MM. MMM

X: X=N: latitud Norte, X=S: latitud Sur, DD: grados, MM:MMM minutos Ejemplo: N 35° 37.250 (35 grados, 37 minutos, 15 segundos latitud norte)

La posición actual aparece utilizando longitud este (E) u oeste (S).

Formato de visualización: X DDD° MM. DMMM

X: X=E: longitud Este, X=W: longitud Oeste, DDD: grados, MM:MMM minutos Ejemplo: E 139° 44.500 (139 grados, 44 minutos, 30 segundos latitud este)

⑥ Muestra la altitud de la posición actual "ALTI xxxxm".

Ejemplo: ALTI 36 m

 $\mathbf{r}$ 

- • Las unidades de datos GPS de posición, velocidad y altitud se pueden cambiar pulsando y manteniendo pulsada la tecla [**DISP**] " toque [**APRS**] " [**22 GPS UNIT**].
- • Cuando se utiliza la función GPS, se obtienen la hora y la fecha precisas a partir del GPS, mostrándose en la pantalla LCD en formato de 24 horas. Los datos relativos a la hora se visualizan en las pantallas de GPS y APRS.
- El dato del sistema geodésico (WGS-84/Tokio) de la unidad GPS incorporada puede seleccionarse pulsando y manteniendo pulsada la tecla [**DISP**] → y tocando [**APRS**] → [**19 GPS SETUP**] en el modo de ajuste. Sin embargo, ya que el APRS utiliza el sistema geodético de WGS-84, se recomienda no cambiarlo.
- • La zona horaria puede ajustarse en incrementos de 30 minutos pulsando y manteniendo pulsada la tecla [DISP] → y tocando [APRS] → [28 TIME ZONE] (el ajuste predeterminado: UTC 0:00).
	- • La información de posición obtenida de un dispositivo GPS externo se puede utilizar pulsando y manteniendo pulsada la tecla [**DISP**] →, tocando [**APRS**] → [17 **COM PORT SETTING**] y, a continuación, ajustando "**INPUT**" en "**GPS**". En este caso, se ignorarán los datos del GPS interno.
	- • Cuando se utilice un dispositivo GPS externo, aléjelo del transceptor para reducir las interferencias.

## <span id="page-31-0"></span>**Función de navegación inteligente**

Hay 2 métodos de navegación con la función de navegación inteligente.

- • Función de navegación en tiempo real
- • Función Backtrack (Seguimiento retrospectivo)

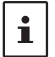

Antes de utilizar la función de navegación inteligente, pulse y mantenga pulsada la tecla [**DISP**] " toque [**APRS**] " [**1 TARGET LOCATION**], seleccione "**COMPASS**".

#### <span id="page-31-1"></span>**Función de navegación en tiempo real**

La información de posición GPS y las señales de voz se transmiten simultáneamente en el modo V/D C4FM digital. Por esta razón, la posición y dirección de la estación remota puede visualizarse en tiempo real incluso durante la comunicación.

1. En la pantalla de funcionamiento normal, pulse la tecla [**DISP**].

Si aparece la pantalla de información GPS, toque la pantalla de la brújula para cambiar a la pantalla de navegación.

- 2. Toque [  $\Box$  ] para cambiar a la pantalla de información de ubicación de la estación remota.
- 3. Se visualiza la distancia y dirección a la estación remota que funciona en la misma frecuencia en el modo V/D.

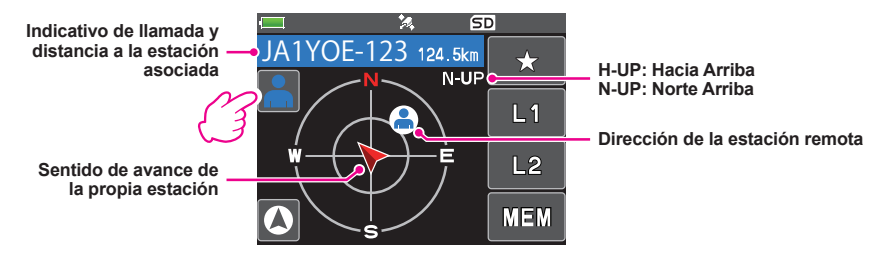

4. Pulse la tecla [**DISP**] para volver a la pantalla de funcionamiento normal.

#### <span id="page-32-0"></span>**Función Backtrack (Seguimiento retrospectivo)**

Mediante el registro un punto, como el punto de partida, con antelación, pueden visualizarse en tiempo real la distancia y dirección desde la posición actual hasta el punto registrado.

- Registro de su posición actual (punto de partida)  **(pueden registrarse hasta 3 posiciones)**
- 1. En la pantalla de funcionamiento normal, pulse la tecla [**DISP**]. Si aparece la pantalla de información GPS, toque la pantalla de la brújula para cambiar a la pantalla de navegación.
- 2. Toque  $\lceil \text{Q} \rceil$  para cambiar a su propia pantalla de información de ubicación de estación.

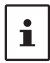

Puede registrar el indicativo de llamada del otro interlocutor y la posición actual tocando [ ] y realizando la operación de registro mientras se muestra la información de posición de la estación remota.

- 3. Toque [**MEM**].
	- "★", **L1**" y "**L2**" parpadean.

- 4. Toque sobre uno de los indicadores que parpadean sobre los cuales desea registrar la información de posición.
	- • La información de ubicación se registra con el indicador seleccionado.
	- • La marca para la que está registrada la información de ubicación se muestra en color naranja.
- 5. Pulse la tecla [**DISP**] para volver a la pantalla de funcionamiento normal.

#### z **Utilización de la función de exploración de retorno**

1. En la pantalla de funcionamiento normal, pulse la tecla [**DISP**].

Si aparece la pantalla de información GPS, toque la pantalla de la brújula para cambiar a la pantalla de navegación.

- 2. Toque el indicador ([★], [**L1**] o [**L2**]) sobre el que desea registrar la información de ubicación para la exploración de retorno.
	- • La marca en la que está registrado el punto se muestra en color naranja. Las marcas que no se han registrado no pueden seleccionarse.
	- $\cdot$  Las flechas del círculo indican la dirección del punto  $\blacksquare$ registrado (punto de partida). Puede volver al punto de partida moviéndose hacia adelante para que la flecha siempre apunte hacia arriba (en caso de que se muestre hacia arriba).
- 3. Pulse la tecla [**DISP**] para volver a la pantalla de funcionamiento normal.

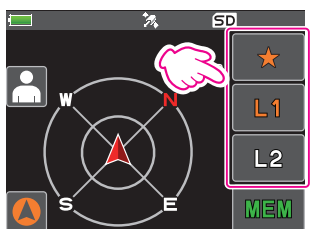

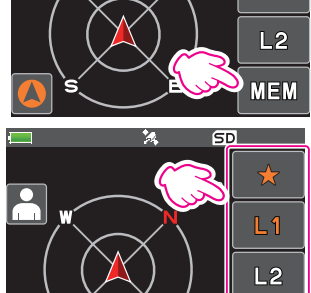

挖

H-UP

**SD** 

 $\bigstar$  $L1$ 

**MEM** 

#### z **Descripción de la función SEGUIMIENTO RETROSPECTIVO**

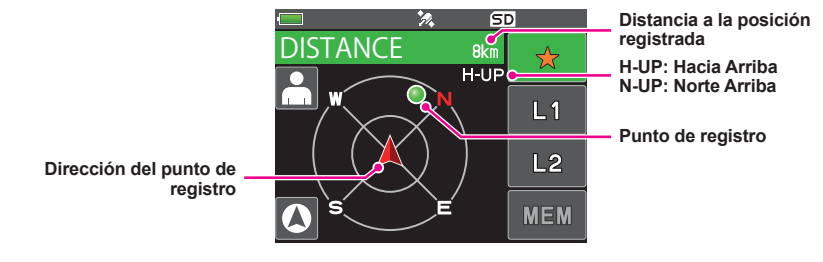

## <span id="page-34-0"></span>**Apéndice**

## **Configuración de carpetas de la tarjeta micro-SD**

Se puede insertar una tarjeta de memoria microSD disponible en el FT3DE para guardar varios archivos de datos.

Los datos de cada función se almacenan en las siguientes carpetas.

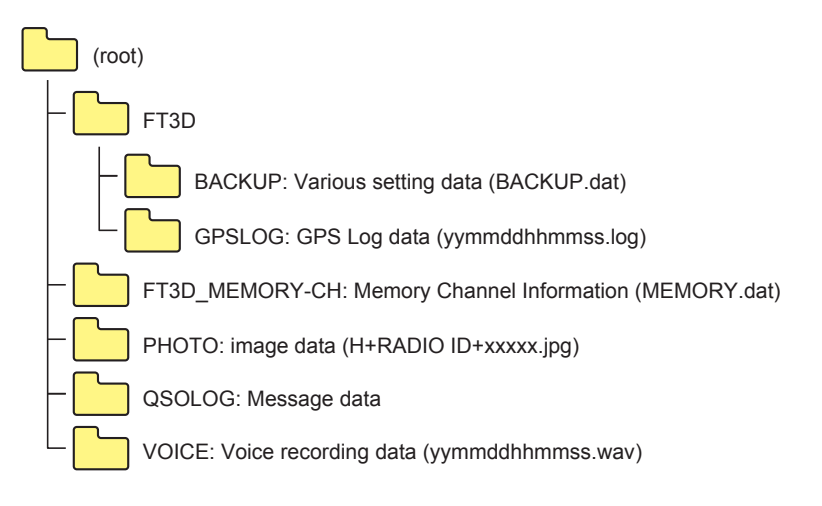

La parte [yymmddhhmmss] del nombre de archivo representa el año (yy), mes (mm), día (dd), hora (hh), minuto (mm) y segundo (ss).

## <span id="page-35-0"></span>**Listas de canales de receptores preajustados**

La función de receptor preajustado preajusta las frecuencias y las etiquetas de memoria (nombres) de 156 canales y varias emisoras de radio en las tres categorías siguientes:

- • Estaciones de radiodifusión meteorológica (10 canales)
- • Radio Marítima Internacional VHF (57 canales)
- • Transmisión internacional mundial (89 canales)

#### **Recuperación de un receptor preajustado**

- 1. Pulse la tecla [**A/B**] para ajustar la banda A como banda operativa.
- 2. Toque [**F MW**] y, a continuación, toque [**P.RCVR**].

Si no se visualiza [**P.RCVR**], toque [**BACK** ←] para visualizar [**P.RCVR**] y toque la opción.

3. Pulse la tecla [**BAND**] repetidamente para seleccionar la banda del receptor preajustado deseada.

 $\cdots \rightarrow$  WX CH  $\rightarrow$  INT VHF  $\rightarrow$  SW  $\rightarrow \cdots$ 

4. Gire el mando tipo **DIAL** para seleccionar el canal o frecuencia deseado.

#### $\bullet$  Volver al modo normal

1. Pulse la tecla [**V/M**] o toque [**F MW**] y, a continuación, toque [**P.RCVR**].

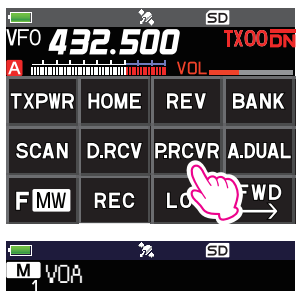

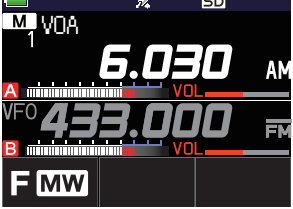

#### <span id="page-36-0"></span>**Estaciones de radiodifusión meteorológica (10 canales)**

Las frecuencias (10 canales) utilizadas para las estaciones meteorológicas de VHF están registradas.

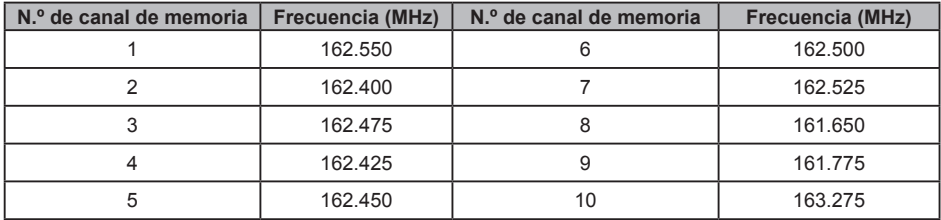

#### <span id="page-37-0"></span>**Radio Marítima Internacional VHF (57 canales)**

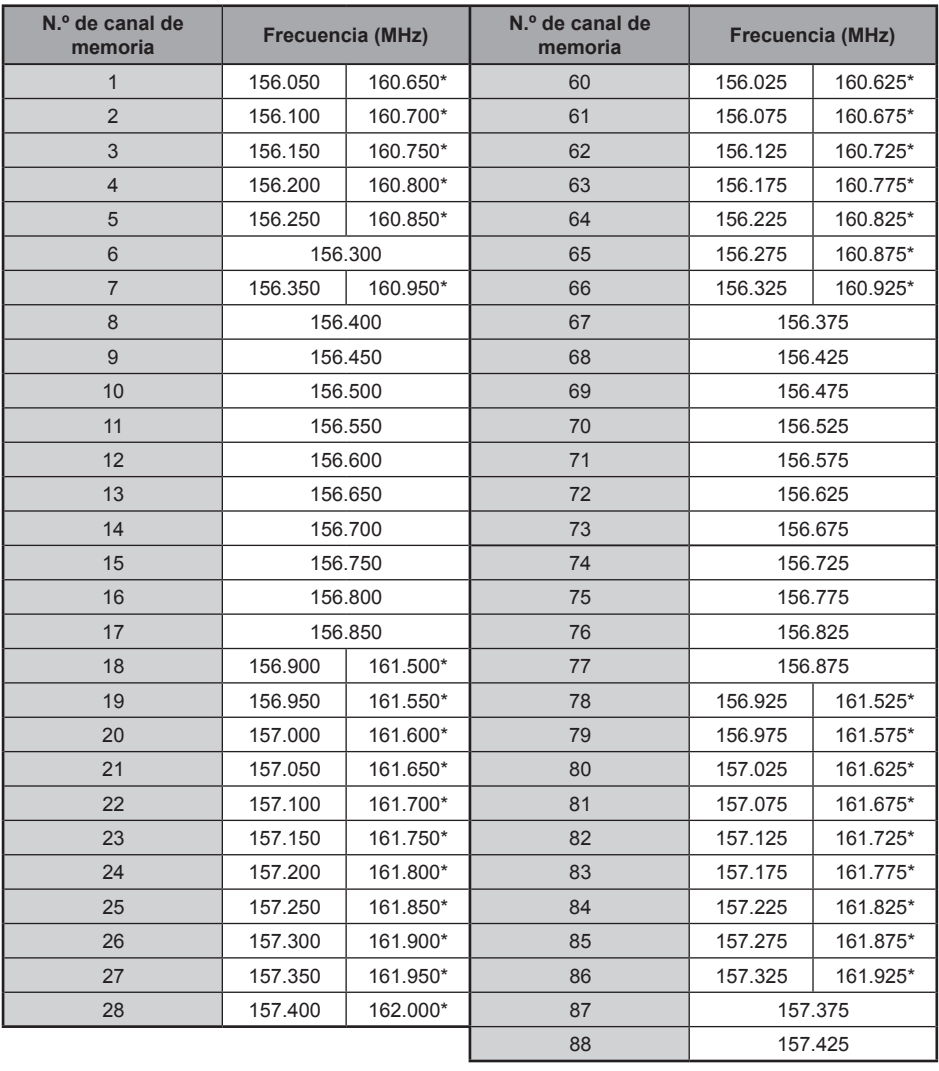

Las frecuencias utilizadas para la radio VHF (marítima) internacional están registradas.

\* indica la frecuencia de la estación de base marítima VHF. Por ejemplo, si se selecciona el canal de memoria del receptor preajustado 1, aparece la frecuencia de la estación base 160.650 MHz y se ilumina . Al tocar [**F MW**] seguido de [**REV**] se visualiza la frecuencia de la estación marítima de 156.050 MHz y  $\blacksquare$  se ilumina. La frecuencia inferior a la frecuencia de la estación base en 4.6 MHz corresponde a la frecuencia de la estación marítima y la operación dúplex puede comenzar. Para volver a la frecuencia de la estación base, pulse [**F MW**] seguido de [**REV**].

 $\mathbf{i}$ 

#### <span id="page-38-0"></span>**Estaciones emisoras internacionales (89 canales)**

Las principales emisoras de onda corta de todo el mundo están registradas.

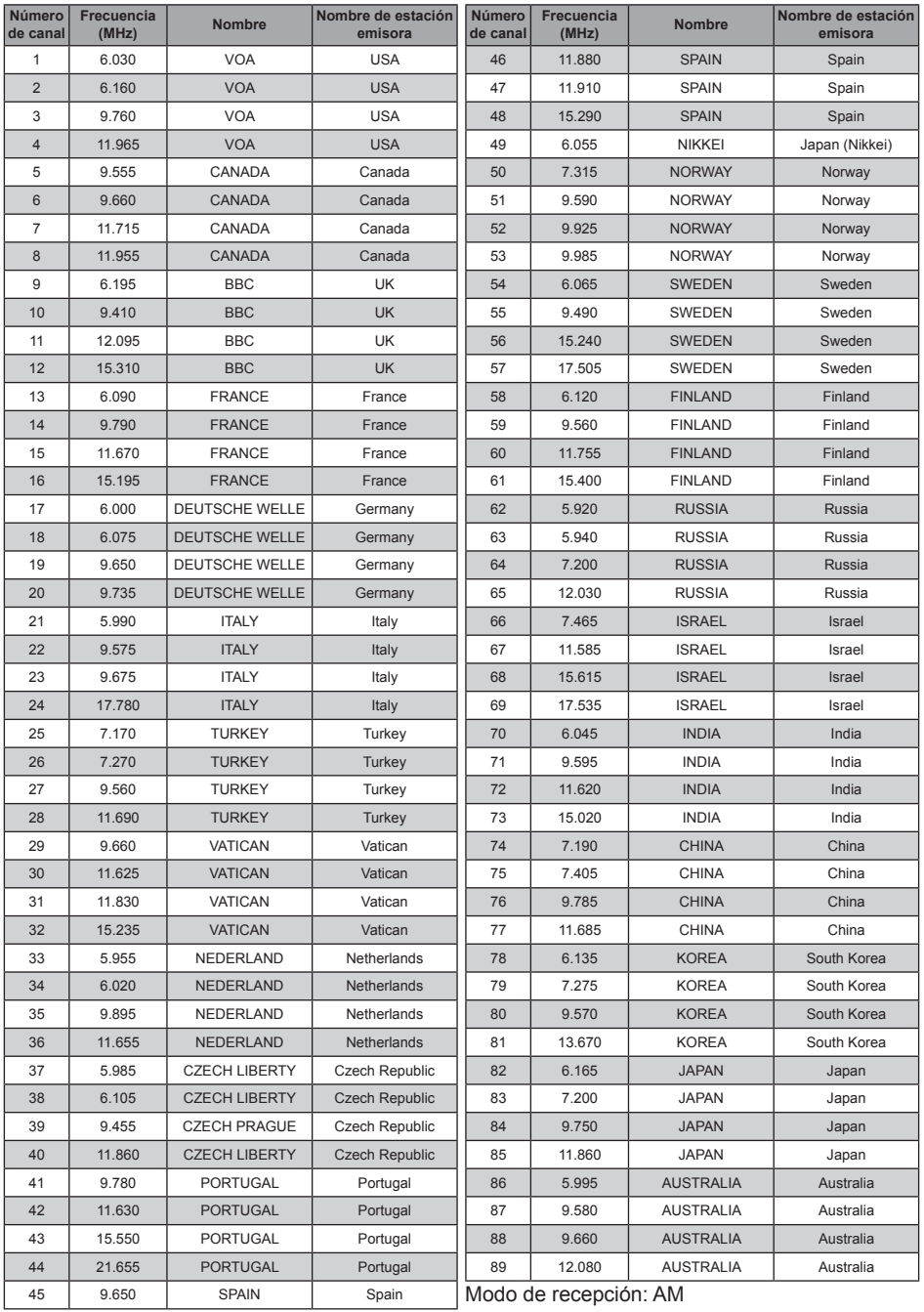

### **Precaucion**

<span id="page-39-0"></span>Una vez ejecutada la función de reinicio total, todos los datos registrados en la memoria quedarán borrados. Asegúrese de anotar los valores de ajuste en papel o como copia de seguridad de datos en una tarjeta de memoria microSD. Para obtener más información sobre cómo realizar una copia de seguridad en una tarjeta de memoria microSD, consulte "Modo de ajuste: operaciones del menú de tarjeta SD" en la página 80 (manual de usuario).

## **Reinicio total**

Para restablecer todos los ajustes del transceptor y los contenidos de memoria a los valores por defecto.

- 1. Apague el transceptor (**OFF**).
- 2. Pulse y mantenga pulsada la tecla [**BACK**], la tecla [**DISP**] y la tecla [**BAND**] y encienda el transceptor (**ON**) al mismo tiempo.
	- Sonará un pitido y aparecerá la pantalla de confirmación.
- 3. Toque [**OK**].
	- • Sonará un pitido y el transceptor restablecerá todos los valores por defecto de fábrica.
	- • Tras el restablecimiento de todos los valores por defecto, aparecerá en la pantalla LCD el mensaje de entrada del indicativo de llamada. Ajuste la señal de llamada.
	- • Para cancelar el reinicio, toque [**CANCEL**].

## **Restablecimiento del modo de ajuste**

Restablezca solo los parámetros del modo de ajuste y restáurelos a los valores por defecto.

- 1. Apague el transceptor (**OFF**).
- 2. Pulse y mantenga pulsada la tecla [**BACK**] y la tecla [**DISP**] y encienda el transceptor (**ON**) al mismo tiempo.
	- Sonará un pitido y aparecerá la pantalla de confirmación.
- 3. Toque [**OK**].
	- • La señal sonará y el transceptor restablecerá todos los ajustes del modo de ajuste a los valores por defecto.
	- • Para cancelar el reinicio, toque [**CANCEL**].
	- • Para reiniciar todos los elementos siguientes, realice un reinicio total (véase más arriba).

#### [**DISPLAY**]

7 OPENING MESSAGE

#### [**TX/RX**]

1-1 ANTENNA ATT 1-2 FM BANDWIDTH 1-3 RX MODE 2-4 DIGITAL VW

#### [**MEMORY**]

1 BANK LINK 2 BANK NAME 3 MEMORY NAME 5 MEMORY SKIP

#### [**SIGNALING**]

1 BELL 2 DCS CODE 3 DCS INVERSION 5 DTMF MEMORY 6 PAGER 7 PR FREQUENCY 9 SOL S-METER

11 SQL TYPE 12 TONE SQL FREQ

[**SCAN**] 5 SCAN WIDTH

[**GM**] 1 DP-ID LIST

#### [**WIRES-X**]

1 RPT/WIRES FREQ 2 SEARCH SETUP 3 EDIT CATEGORY TAG 4 REMOVE ROOM/NODE

#### [**CONFIG**]

6 CLOCK TYPE 12 PASSWORD 15 RPT SHIFT 16 RPT SHIFT FREQ 18 STEP

[**APRS**] 6 APRS MSG GROUP 7 APRS MSG TEXT 13 BEACON INFO 15 BEACON STATUS TEXT 17 COM PORT SETTING 18 DIGI PATH 19 GPS SETUP 23 CALLSIGN (APRS) 24 MY POSITION 25 MY SYMBOL

[**OPTION**] 2 Bluetooth 3 DEVICE LIST 25 Bluetooth Save

[**CALLSIGN**] CALL SIGN

## <span id="page-40-0"></span>**Funciones para utilizar en la medida en que sea necesario**

#### **Utilización del transceptor para la comunicación de paquetes**

Puede llevar a cabo una comunicación de paquetes con su transceptor conectando el TNC (controlador de nodos de terminal) utilizando un adaptador de micrófono opcional (CT-44).

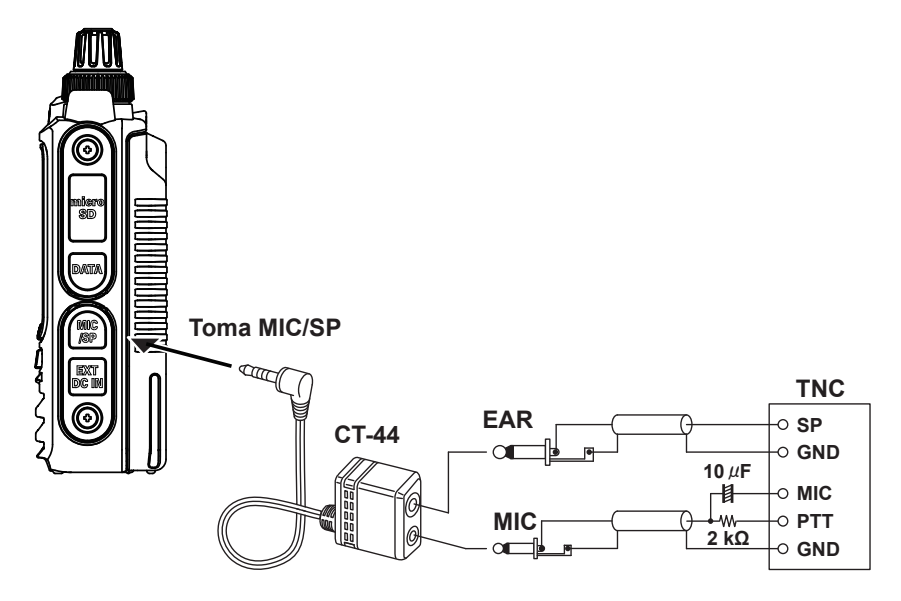

Tras conectar el TNC al transceptor, ajuste el nivel de señal de salida al TNC ajustando el nivel de volumen de sonido de su transceptor.

Ajustar también el nivel de entrada de señal de su transceptor utilizando el volumen de ajuste de nivel de salida del TNC (no puede ajustarse el nivel de entrada en su transceptor).

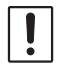

Cuando se envíe un enorme volumen de datos, la transmisión tarda más tiempo y el transceptor puede sobrecalentarse. Si la transmisión continúa durante mucho tiempo, el circuito de prevención contra sobrecalentamiento funcionará y se reducirá la potencia de la transmisión. Si la transmisión continúa todavía durante más tiempo, se detendrá automáticamente para evitar que el transceptor se sobrecaliente y funcione mal como consecuencia de ello. Si se ha activado el circuito de prevención contra sobrecalentamiento y, a continuación, el transceptor vuelve al modo de recepción, desconecte el transceptor o déjelo en el modo de recepción hasta que se reduzca la temperatura.

- • Desactive la función de ahorro de batería de recepción durante la comunicación de paquetes pulsando la tecla [DISP] → y tocando [CONFIG] → [17 SAVE RX].
- • El ruido generado por el ordenador personal puede interferir en la recepción.
- $\mathbf i$
- Si el transceptor entra en un estado de recepción anómalo, desconecte el transceptor del PC y vuelva a conectarlo al PC utilizando un dispositivo fotoacoplador o un filtro de ruido.
- Para obtener información sobre cómo conectar el TNC al PC, consulte el manual de instrucciones del TNC.

## <span id="page-41-0"></span>**Funcionamiento de clonación**

Los datos y diversos ajustes guardados en su transceptor pueden copiarse en otro transceptor FT3DE.

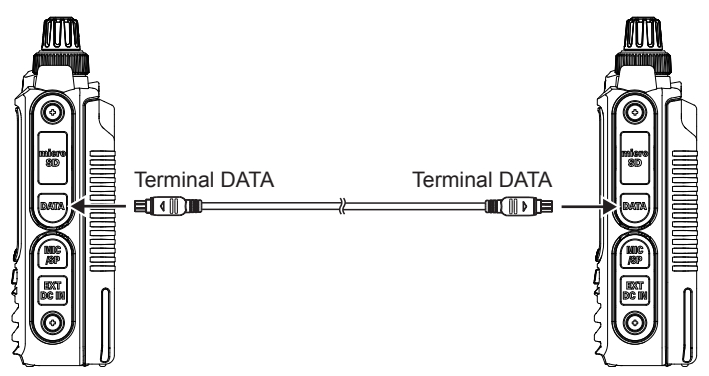

- 1. Desconecte la alimentación de los dos transceptores FT3DE y conecte un cable de clonación opcional (CT-168) en el terminal DATA de cada transceptor.
- 2. Mientras mantiene pulsadas las teclas [**DISP**] en ambos transceptores FT3DE, pulse el interruptor POWER.

Los dos transceptores están conectados y funcionando en modo de clonación. En la pantalla aparecerá "**CLONE**" (Clonar).

3. Toque [**RECEIVE**] en el transceptor del lado de recepción.

En la pantalla aparecerá "**WAIT**" (Espere).

- 4. Toque [**SEND**] en el transceptor del lado de transmisión.
	- • "**TX**" aparece en la pantalla y comienza la transferencia de datos.
	- • Cuando se inicia la transferencia de datos, la visualización en el transceptor de recepción cambia de "**WAIT**" (Espera) a "**RX**" (Recepción).
	- • Cuando comienza la transferencia de datos, aparece el indicador de la cantidad de datos transferidos en la pantalla LCD.
- 5. Cuando haya finalizado la copia, el transceptor del lado de recepción vuelve al modo normal. En el transceptor del lado de transmisión, la indicación de la pantalla LCD pasa de "**TX**" (Transmisión) a "**CLONE**" (Clonación).
- 6. Desconecte la alimentación de los dos transceptores y desconecte el cable de clonado.

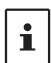

Cuando aparece [ERROR] en la pantalla LCD durante la transmisión de datos, no puede llevarse a cabo el copiado. Verifique la conexión del cable de clonación y vuelva a realizar la operación desde el principio.

Los datos de tiempo no pueden copiarse.

## <span id="page-42-0"></span>**Conexión a un PC**

### **Actualización del firmware del FT3DE**

Para actualizar el firmware del transceptor, conecte el PC al terminal DATA del FT3DE con el cable USB suministrado, tal como se describe a continuación:

Cuando se disponga de una nueva actualización de firmware para el FT3DE, descargue los datos desde el sitio web de YAESU para actualizar el FT3DE a la versión más actual.

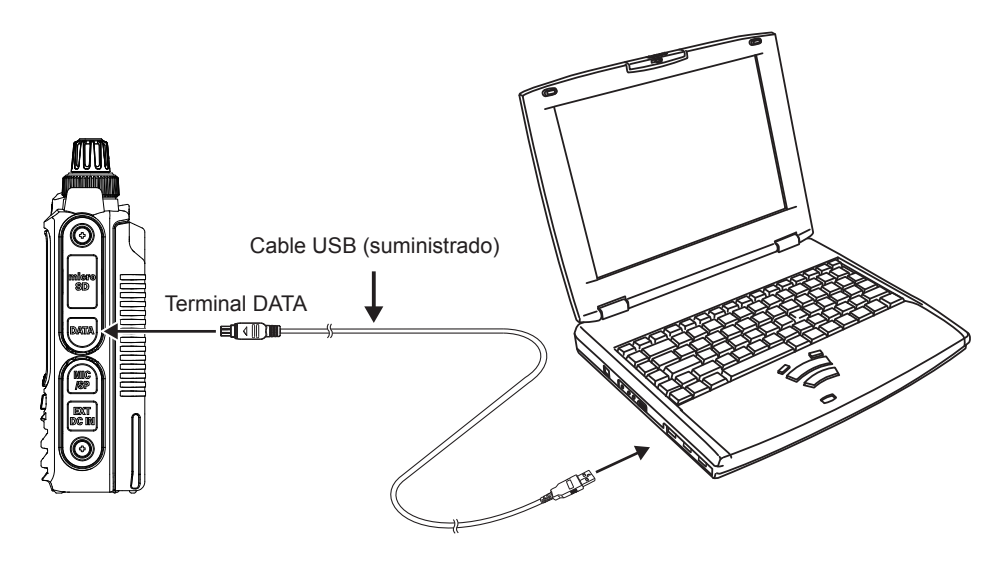

<span id="page-43-0"></span>Comprobar los elementos siguientes antes de solicitar una reparación.

#### $\bullet$  **El transceptor no se activa.**

- • ¿Está la batería casi completamente descargada?
- • Cargue el conjunto de batería tras la compra y cuando el transceptor no se haya utilizado durante un período de tiempo prolongado.
- ¿Está el conjunto de batería debidamente instalado?
- Consulte "Instalación del conjunto de baterías" y monte bien el conjunto de batería.
- • ¿Está correctamente conectada la fuente de alimentación externa? Cuando se utilice una fuente de alimentación externa, conectar el adaptador de la fuente mediante un adaptador de encendedor (SDD-13) o con un cable de alimentación externa (E-DC-6) a la clavija de entrada CC.

• ¿Es correcta la tensión del conjunto de baterías o SDD-13? Asegurarse de que queda un remanente de carga en el conjunto de batería (no dejar descargar por completo). Compruebe que la tensión de salida del SDD-13 sea de aproximadamente 12 V.

#### z **No hay ningún sonido.**

- ¿Está el nivel de silenciador (o silenciador de indicador S) ajustado demasiado alto? Pulse el interruptor de monitorización y compruebe que se oiga ruido blanco. Ajuste el nivel de silenciador (o silenciador de indicador S) al recibir una señal débil.
- ¿Está el volumen bajo? Gire el mando VOL en sentido horario para aumentar el volumen.
- • ¿Está el silenciador de tono o el DCS activado? Cuando el silenciador de tono o el DCS esté activado, el sonido no se emite hasta que el transceptor recibe una señal que contenga el mismo ajuste de frecuencia de tono o de código DCS.
- • ¿Está el modo digital C4FM activado? Cuando la función AMS está activada, no habrá salida de sonido hasta que el transceptor reciba una señal que contenga el modo FM analógico. Asimismo, cuando la función DG-ID está activada y configurado el número DG-ID excepto para "00", no

habrá salida de sonido hasta que el transceptor reciba una señal que se corresponda con el DG-ID de dos dígitos.

#### ● No hav transmisión de ondas de radio.

- • ¿Está pulsando el interruptor **PTT** debidamente?
- • ¿Está el bloqueo de **PTT** activado?
- ¿Está el bloqueo de TX. ocupado (función BCLO) activado?

Cuando el bloqueo de transmisión TX ocupada (función BCLO) está activado, no puede realizarse la transmisión al recibir una señal incluso si se pulsa **PTT**. Espere hasta que se detenga la señal recibida y, a continuación, pulse **PTT**.

- ¿Está la frecuencia de transmisión en una banda de radioaficionado? La transmisión no puede llevarse a cabo en la banda de transmisión de radio AM, banda de radio de onda corta, banda de transmisión de radio FM, banda de aviación civil o banda de radio de información.
- • ¿La tensión del conjunto de batería o la fuente de alimentación externa es correcta? Compruebe la carga restante en el conjunto de batería. Además, usando una fuente de alimentación inadecuada donde se reduzca la tensión durante la transmisión evitará que el FT3DE funcione a plena capacidad.

#### $\bullet$  **Las teclas o el DIAL no responden.**

- • ¿Está el bloqueo de las teclas o el bloqueo de DIAL activado?
- **El conjunto de baterías no puede cargarse o la batería se descarga casi completamente de inmediato después de cargarse.**
	- ¿El conjunto de batería se carga con un cargador especificado por Yaesu? Cargue el conjunto de baterías utilizando el cargador de batería accesorio (SAD-25) o la base de carga rápida (CD-41). Cuando se utilice una fuente de alimentación externa, conectar el adaptador de la fuente mediante un adaptador de encendedor (SDD-13) o con un cable de alimentación externa (E-DC-6). Cuando se carga con una fuente de alimentación externa, cargue en el rango de tensión de entrada de 10,5 VCC a 16 VCC con el terminal EXT DC IN.
	- ¿El conjunto de batería en uso se ha agotado?
	- • Si aparece el "Error de carga" en la pantalla LCD durante la carga, existe la posibilidad de que el conjunto de batería se descargue. Si el error se visualiza repetidamente tras cargar el conjunto de batería varias veces, el conjunto de baterías puede haber alcanzado su vida útil o estar defectuoso. Los conjuntos de batería son productos consumibles. Sustituya el conjunto de batería por otro nuevo inmediatamente. Los conjuntos de batería pueden cargarse y re-utilizarse aproximadamente 300 veces.

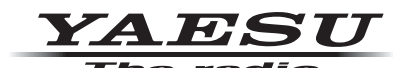

Copyright 2019 YAESU MUSEN CO., LTD. Reservados todos los derechos.

Ninguna parte de este manual podrá ser reproducida sin el permiso de YAESU MUSEN CO., LTD.

#### **YAESU MUSEN CO., LTD.**

Tennozu Parkside Building 2-5-8 Higashi-Shinagawa, Shinagawa-ku, Tokyo 140-0002 Japan

#### **YAESU USA**

6125 Phyllis Drive, Cypress, C A 90630, U.S.A.

#### **YAESU UK**

Unit 12, Sun Valley Business Park, Winnall Close Winchester, Hampshire, SO23 0LB, U.K. 1908-A